# [220 / 319] Database 1

Meena Syamkumar Andy Kuemmel

### Learning objectives – database topic

Today's lecture

- "narrowing down" specific data from a big table pandas
- SQL Data
	- schemas: tables, columns, types
	- advantages over JSON/CSV
- SQL Queries
	- select, where, limit, sort by
	- sqlite3 module
	- Pandas/DB integration

Next lecture

• Summarizing data

Next to next lecture

• worksheets - SQL practice

### What we don't cover …

- Schema design:
	- What tables does a database have?
	- What columns does a table have?
	- What are the relationship between the columns?
- Changes to database data:
	- Add a row, remove a row
- Concurrency
- Performance
- Joins:
	- Combining multiple tables with related information

## 220 Progress

Languages learned

- Python [**Programming** Language]
- HTML [**Markup** Language]
- SQL [**Query** Language]

Data storage

- CSV files
- JSON files
- SQL databases

*structured query language*

### Learning Objectives Today

SQL Data

- schemas: tables, columns, types
- advantages over JSON/CSV

#### SQL Queries

- select, where, limit, sort by
- sqlite3 module
- Pandas/DB integration

### **Outline**

Tabular Data: CSVs vs. Databases

Common SQL Databases

Example: Madison bus-route data

SQL: Structured Query Language

Demos

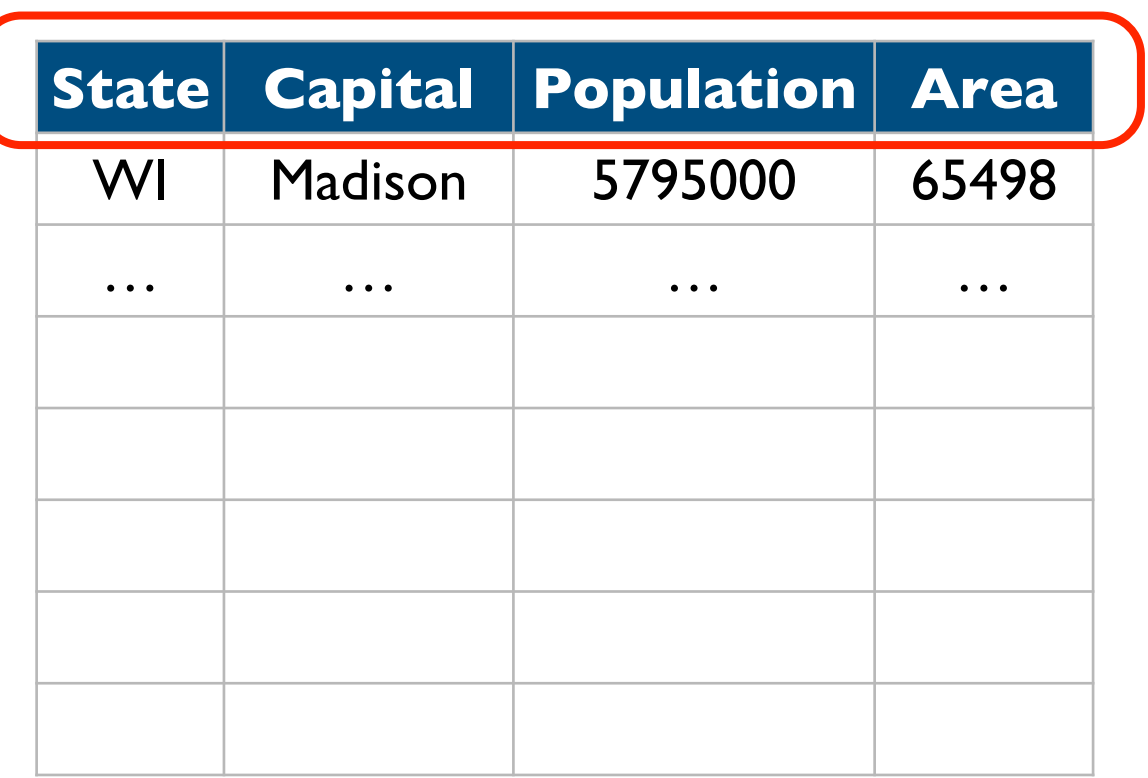

#### **Characteristics**

- one table
- columns *sometimes* named

#### **SQL Database**

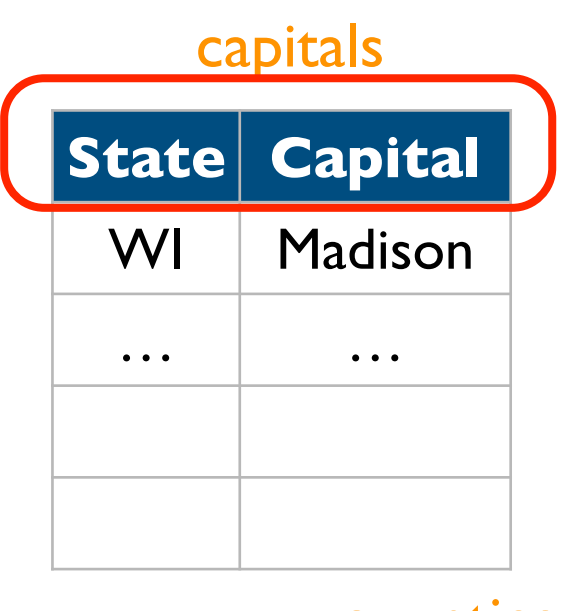

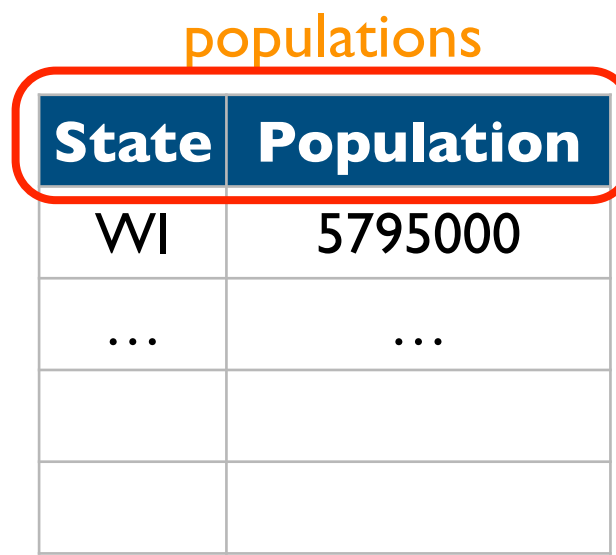

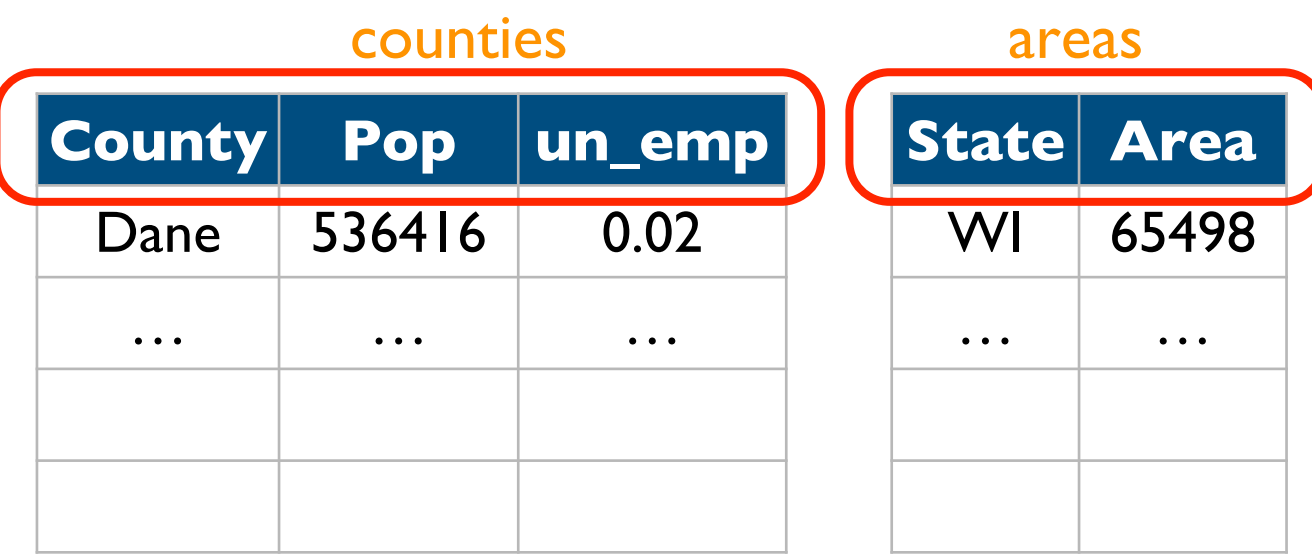

#### **Characteristics**

- collection of tables, each named
- columns *always* named

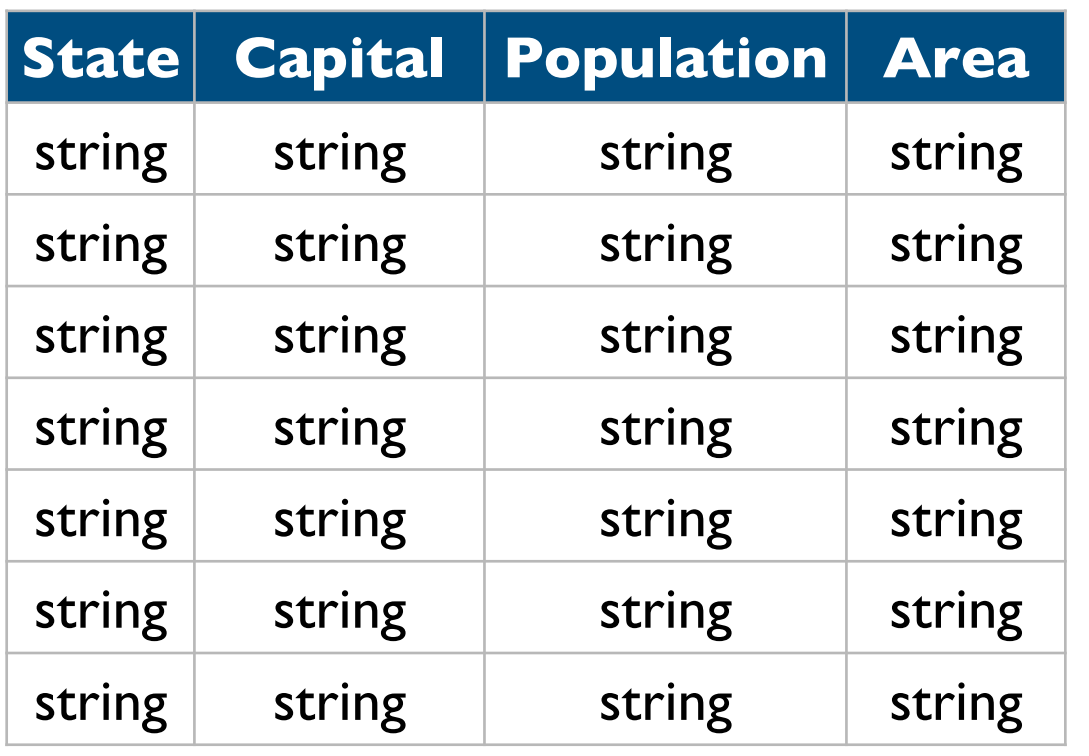

#### **Characteristics**

- one table
- columns *sometimes* named
- everything is a string

## **SQL Database**

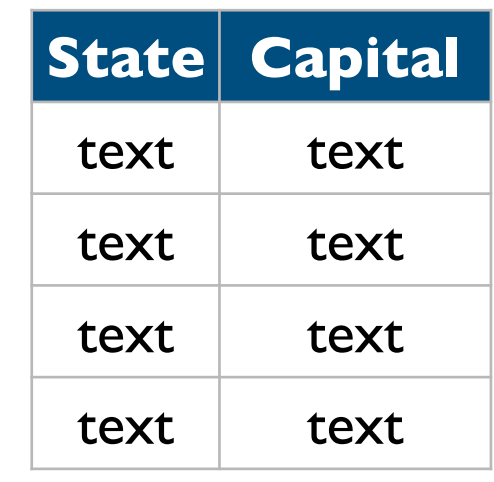

#### capitals populations

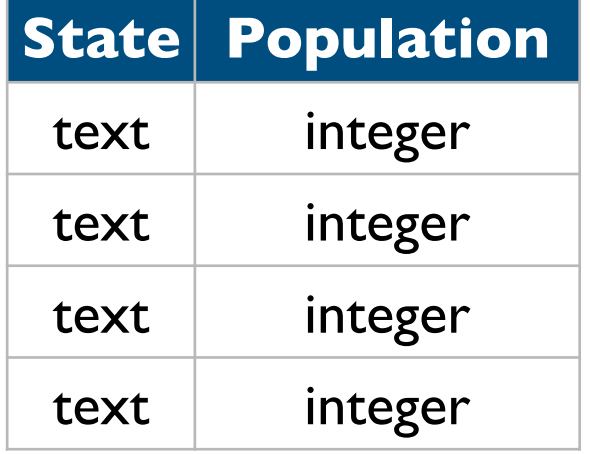

#### counties areas

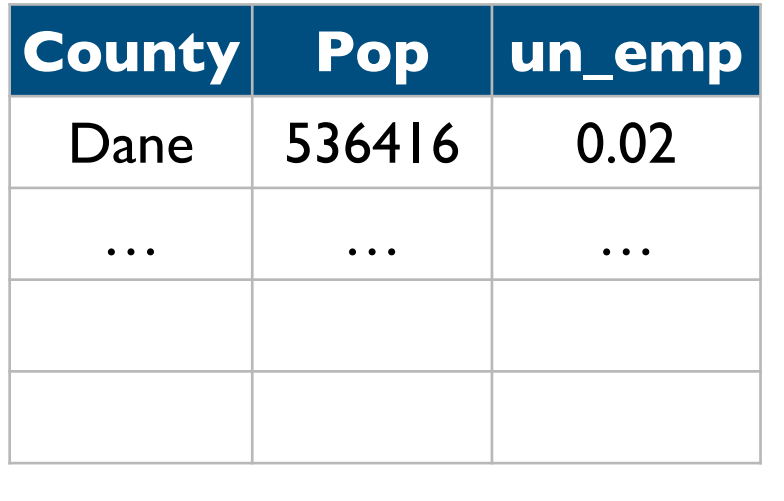

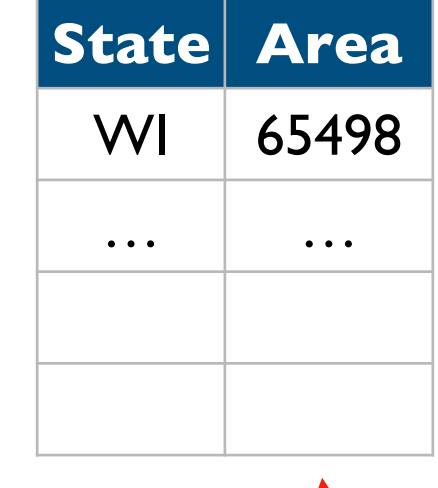

#### no text allowed

#### **Characteristics**

- collection of tables, each named
- columns *always* named
- types per column (enforced)

Why use a database?

#### 1. More Structure

#### **Database**

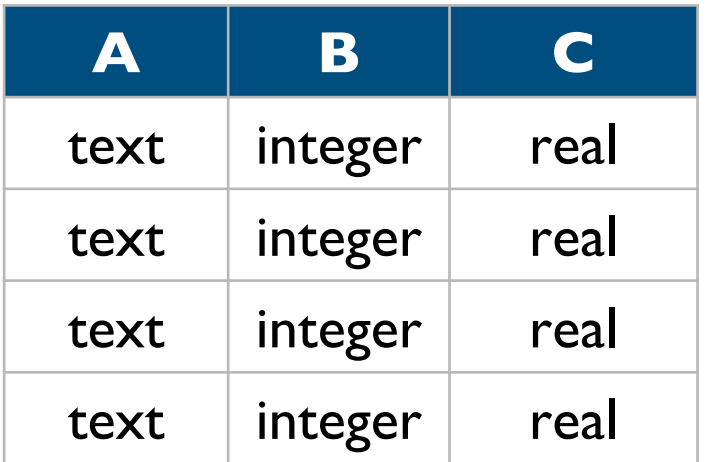

same fields and same types in every column **CSV**

#### A,B,C

string,string,string string,string,string string,string,string string,string,string

everything is a string types, but...

#### **JSON**

[{"A":"val", "B":10, "C":3.14}, {"A":"val"}, {"A":"v2", "B": 9, "C":False},

missing values

types may differ across columns

Why use a database?

- 1. More Structure
- 2. Sharing

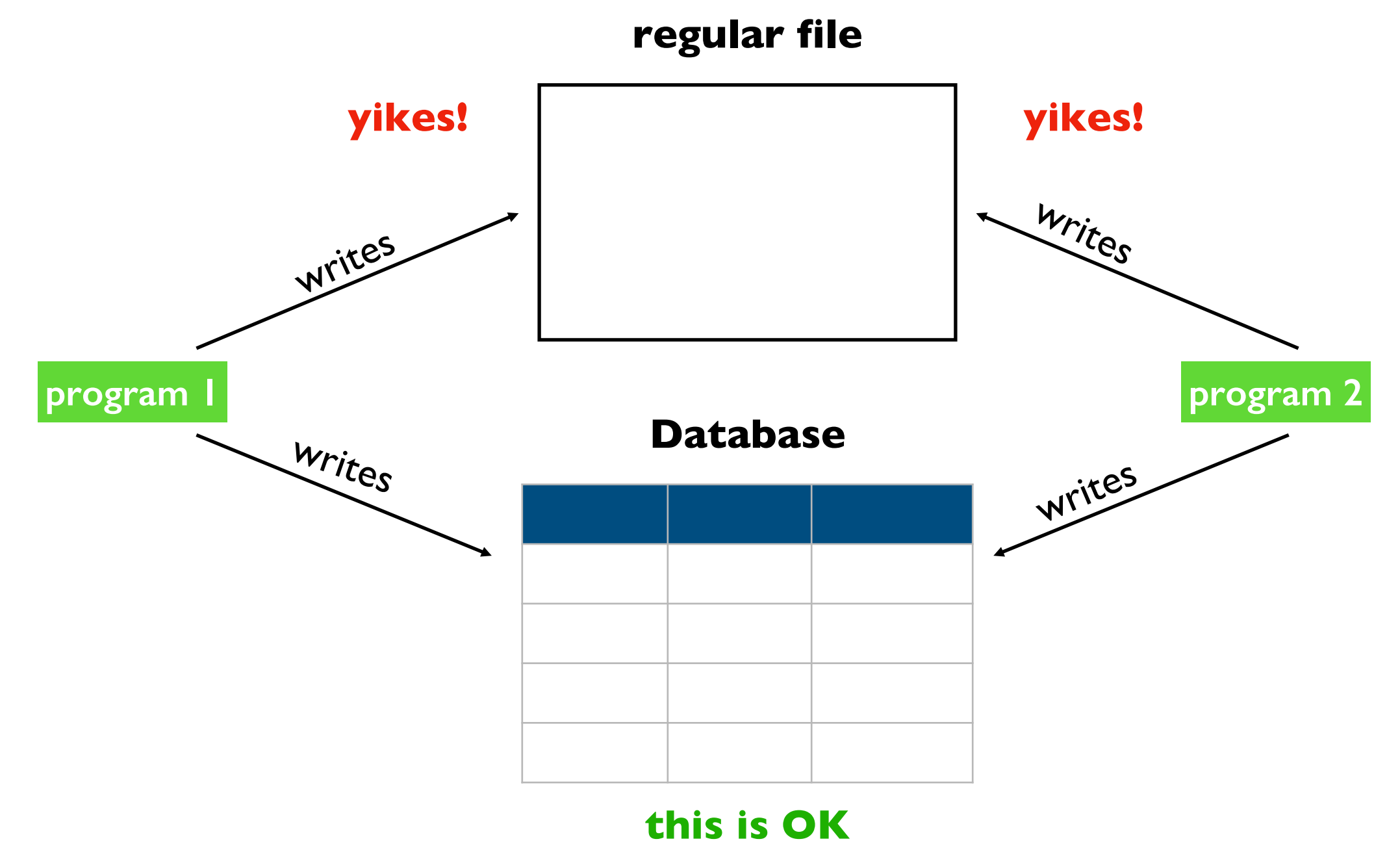

Why use a database?

- 1. More Structure
- 2. Sharing

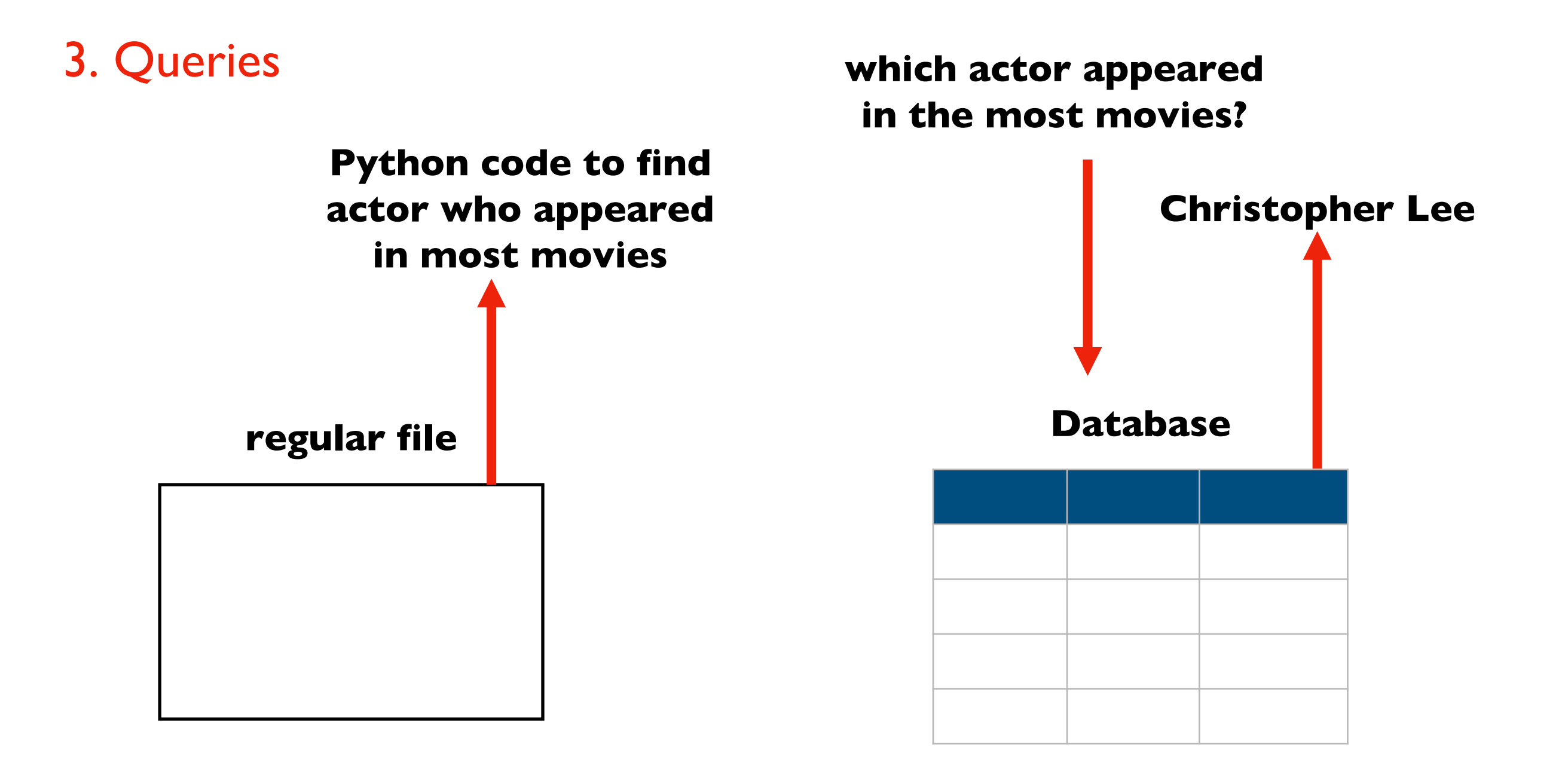

Why use a database?

- 1. More Structure
- 2. Sharing

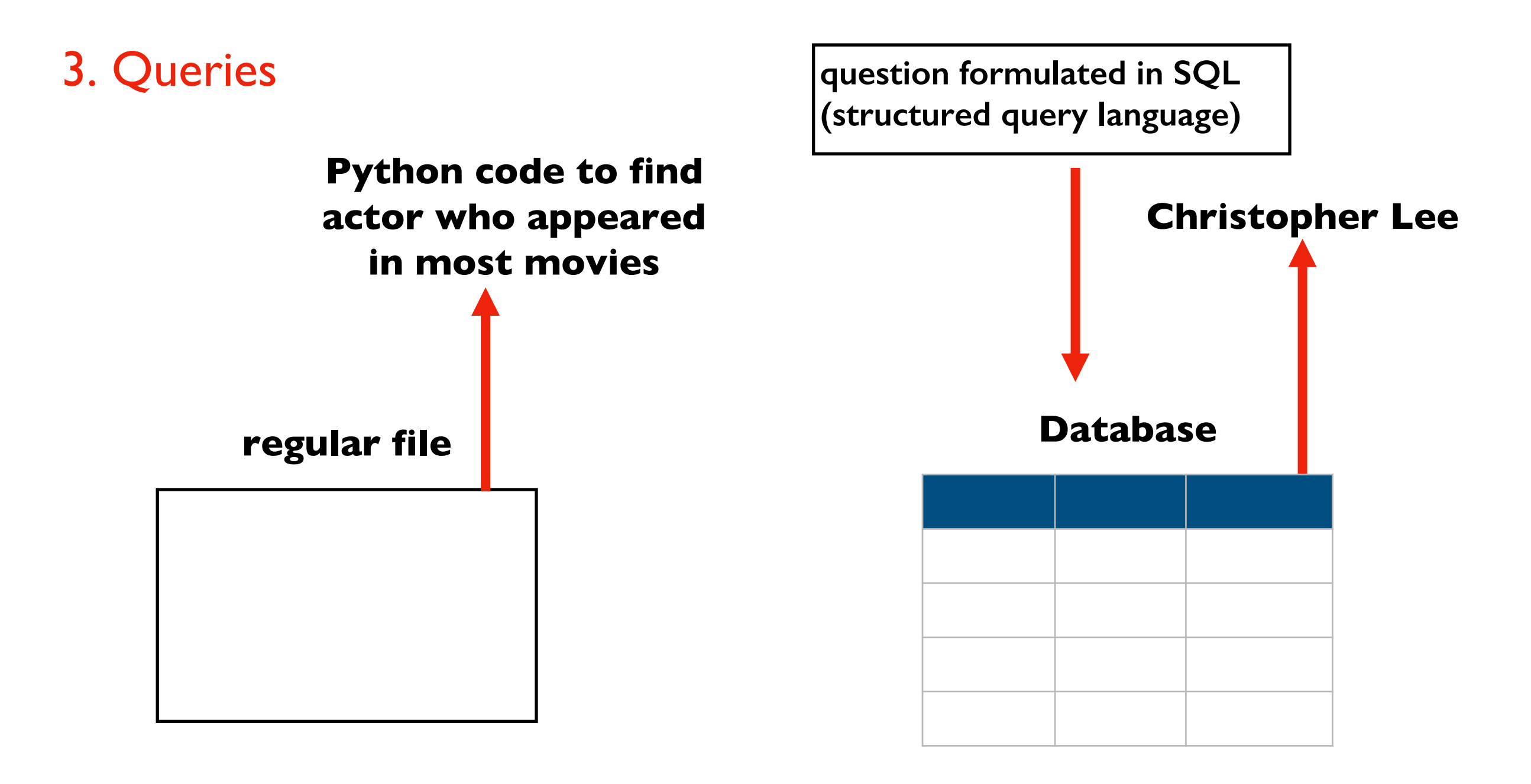

### Why use a database?

- 1. More Structure
- 2. Sharing
- 3. Queries
- 4. Performance

Let's play a game where we pretend to be a database!

#### **Question 1:**

How many people are 23 or younger?

**Question 2:**

How many people scored 23 or less?

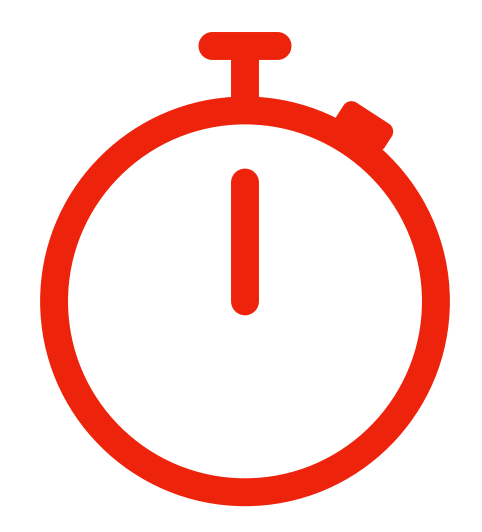

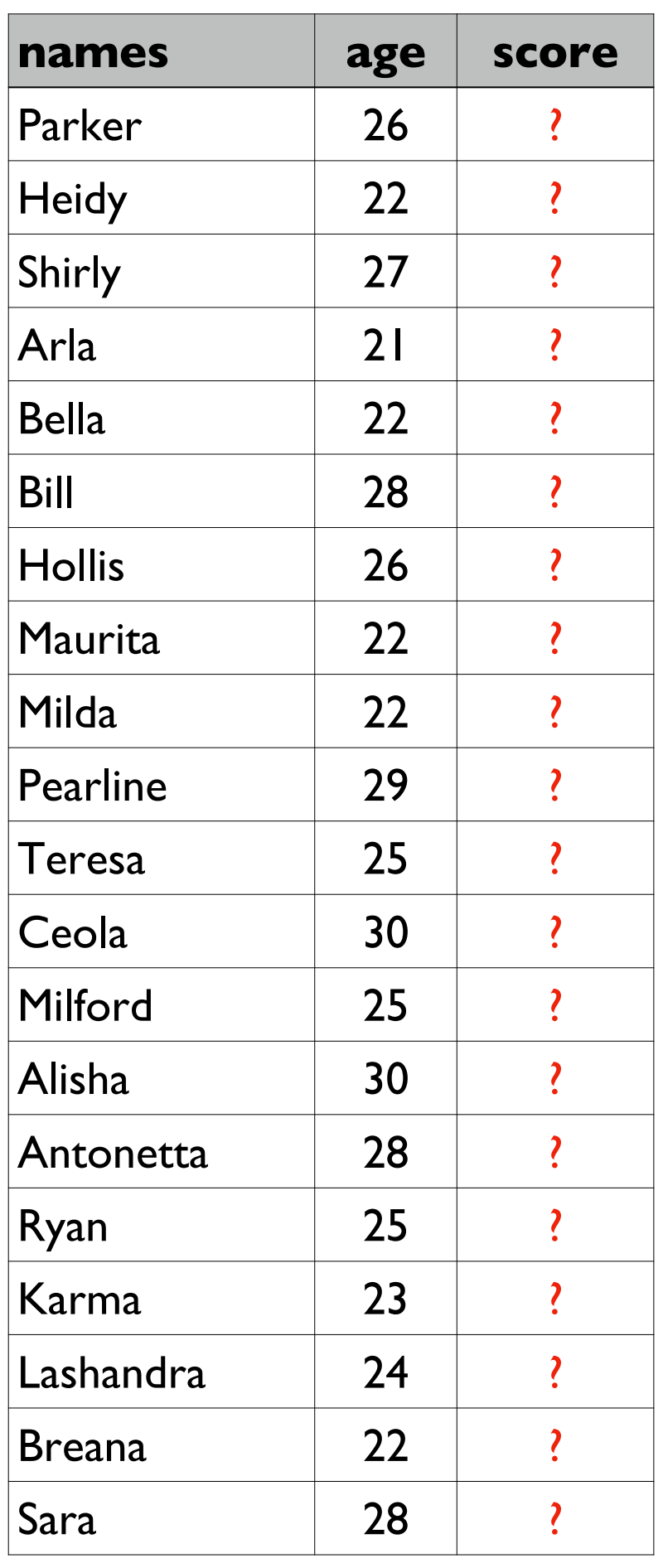

#### **Question 1:**

How many people are 23 or younger?

**Question 2:**

How many people scored 23 or less?

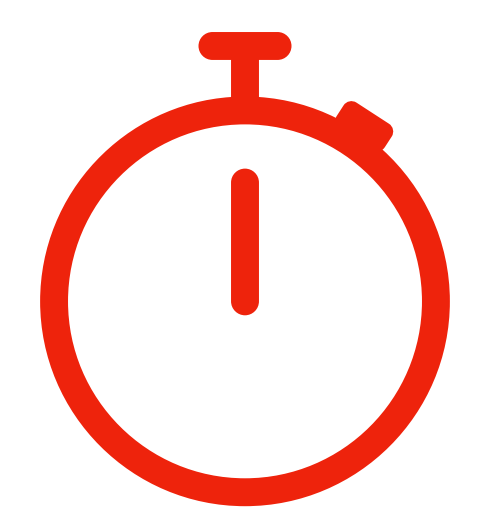

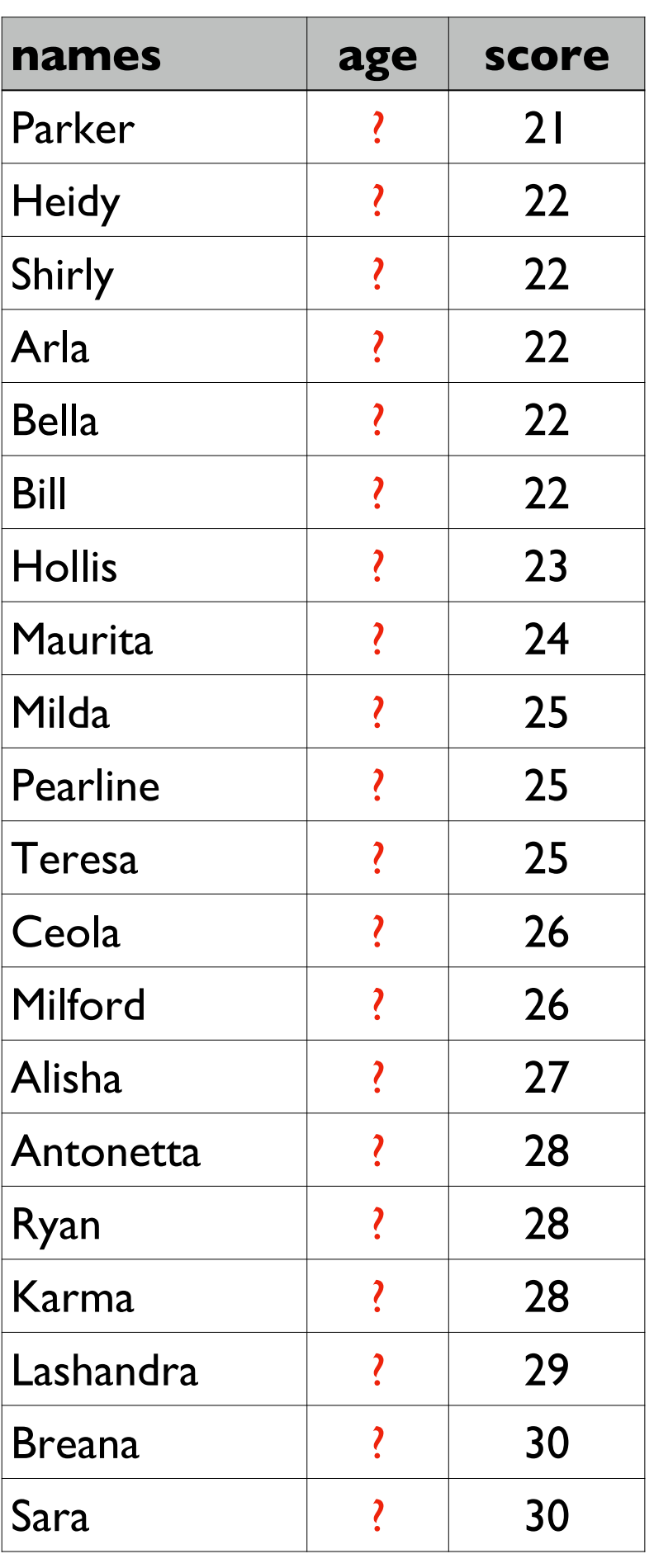

#### **Question 1:**

How many people are 23 or younger?

#### **Question 2:**

How many people scored 23 or less?

*Which question took longer to answer? Why?*

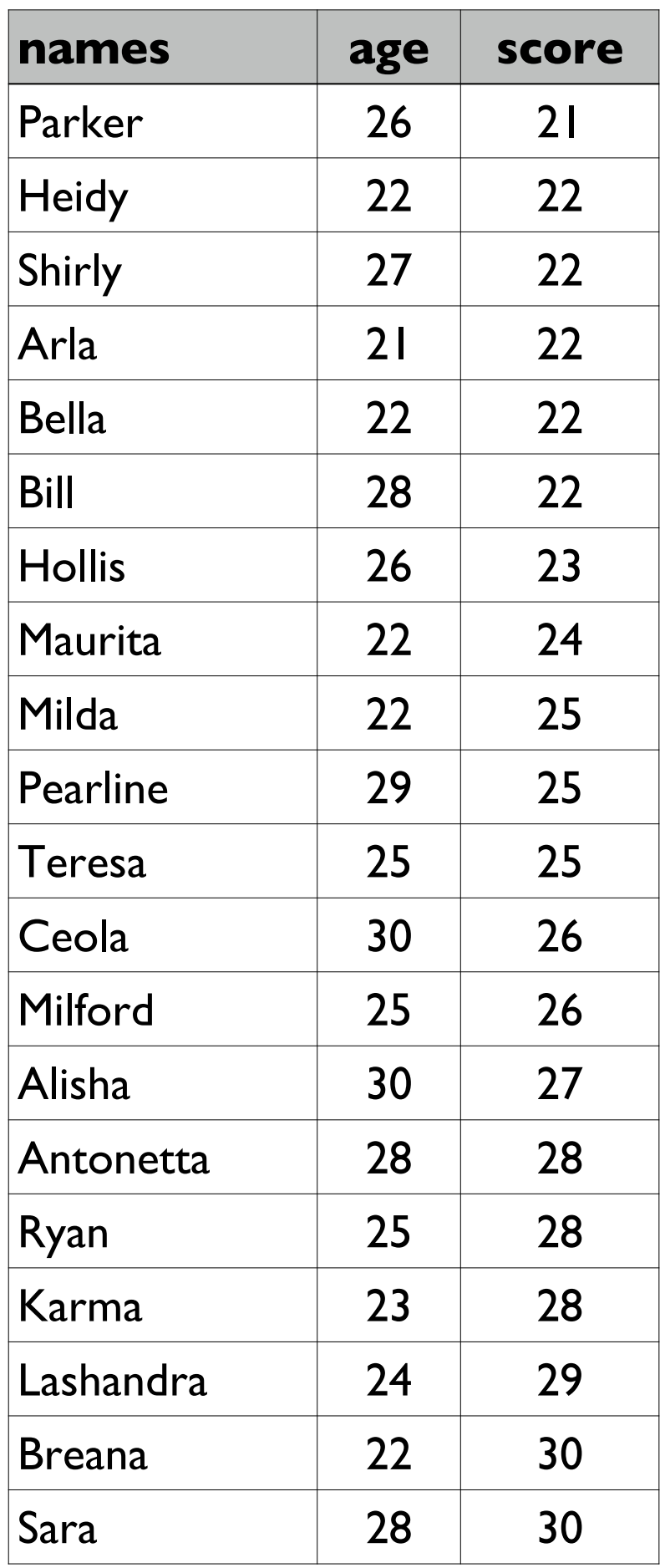

DBs can keep multiple copies of the same data

- which organizations to use are configured (indexing)
- which copy to use is used is automatically determined based on the question being asked

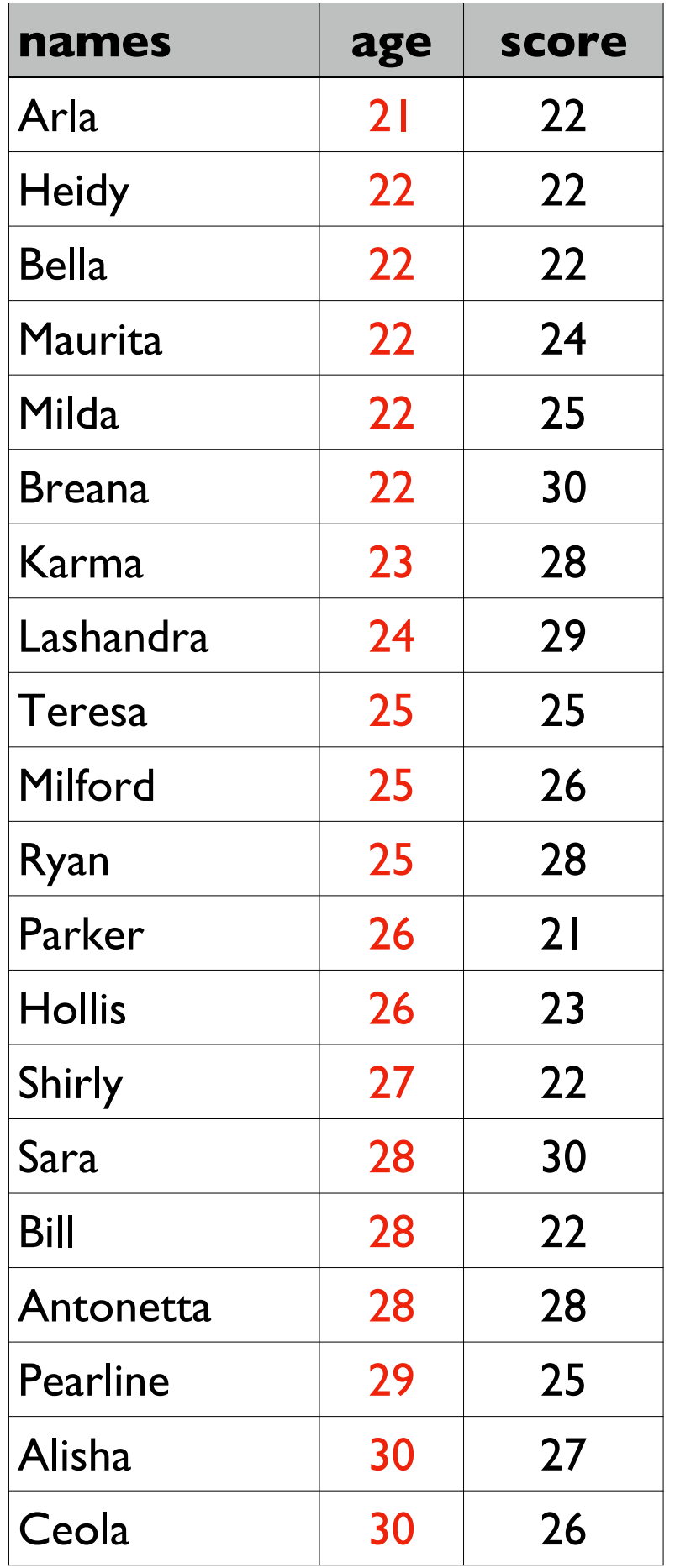

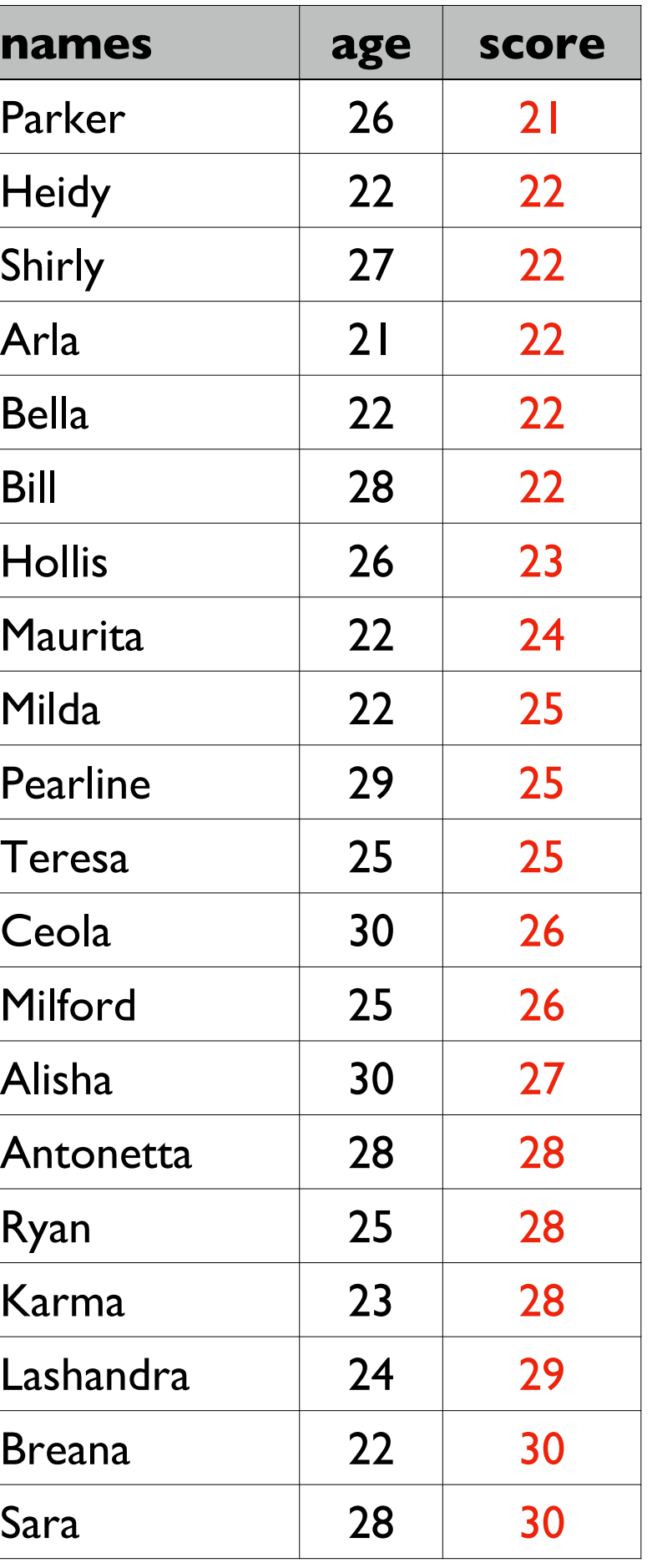

### Why use a database?

- 1. More Structure
- 2. Sharing
- 3. Queries
- 4. Performance

### **Why not use a database?**

It's often overkill.

For many situations, a simple JSON or CSV is easier to use.

### **Outline**

Tabular Data: CSVs vs. Databases

Common SQL Databases

Example: Madison bus-route data

SQL: Structured Query Language

Demos

## Popular SQL Databases

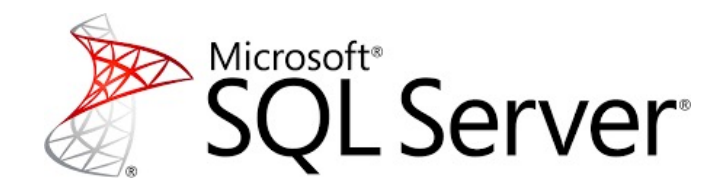

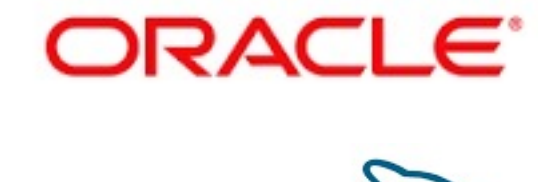

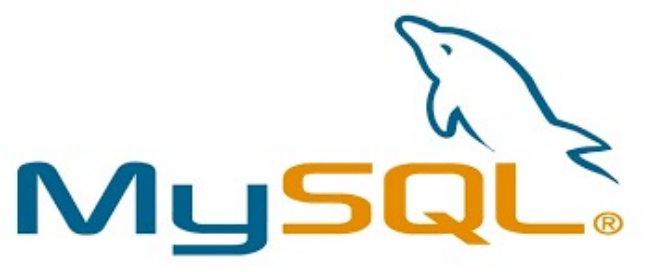

There are minor differences in how you use these (e.g., what column types are available and how you query for data).

Most experience with one DB will translate to work with other DBs.

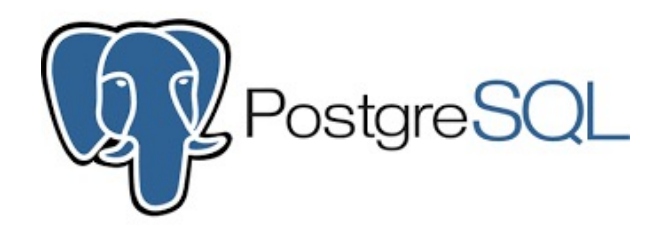

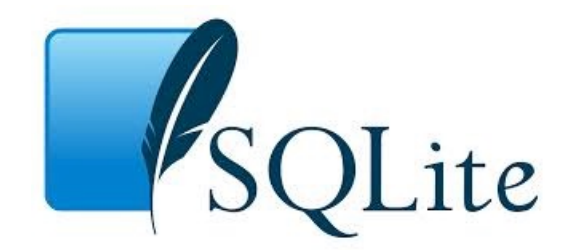

## Popular SQL Databases

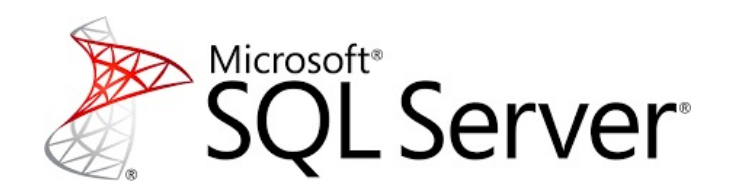

#### ORACLE<sup>®</sup>

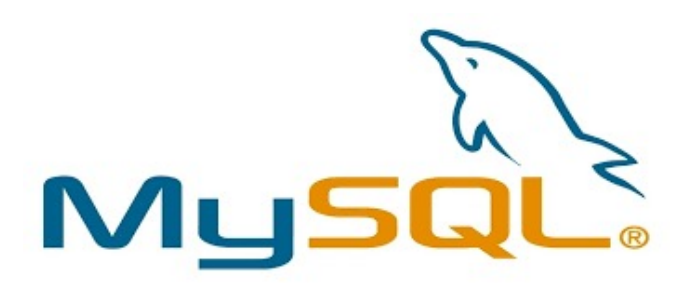

#### https://www.

- Every And
- Every iPho
- Every Mac
- Every Wir
- Every Fire
- Every insta
- Every insta
- Every Drc

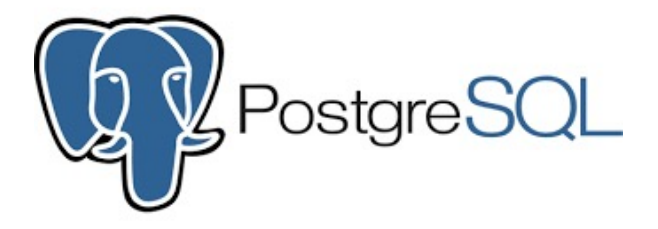

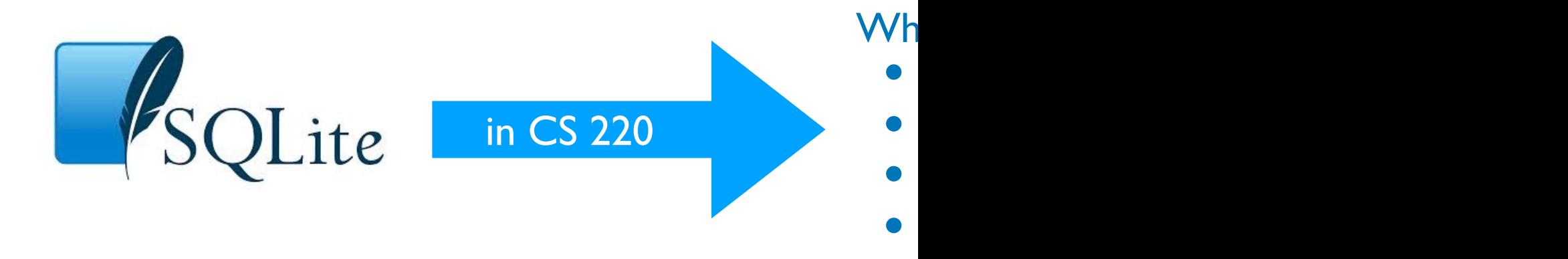

### Download bus.db and template notebook from today's lecture entry to follow along lecture demos

### **Outline**

Tabular Data: CSVs vs. Databases

Common SQL Databases

Example: Madison bus-route data

SQL: Structured Query Language

Demos

**Madison Bus Data**: http://data-cityofmadison.opendata.arcgis.com/datasets/metrotransit-ridership-by-route-weekday

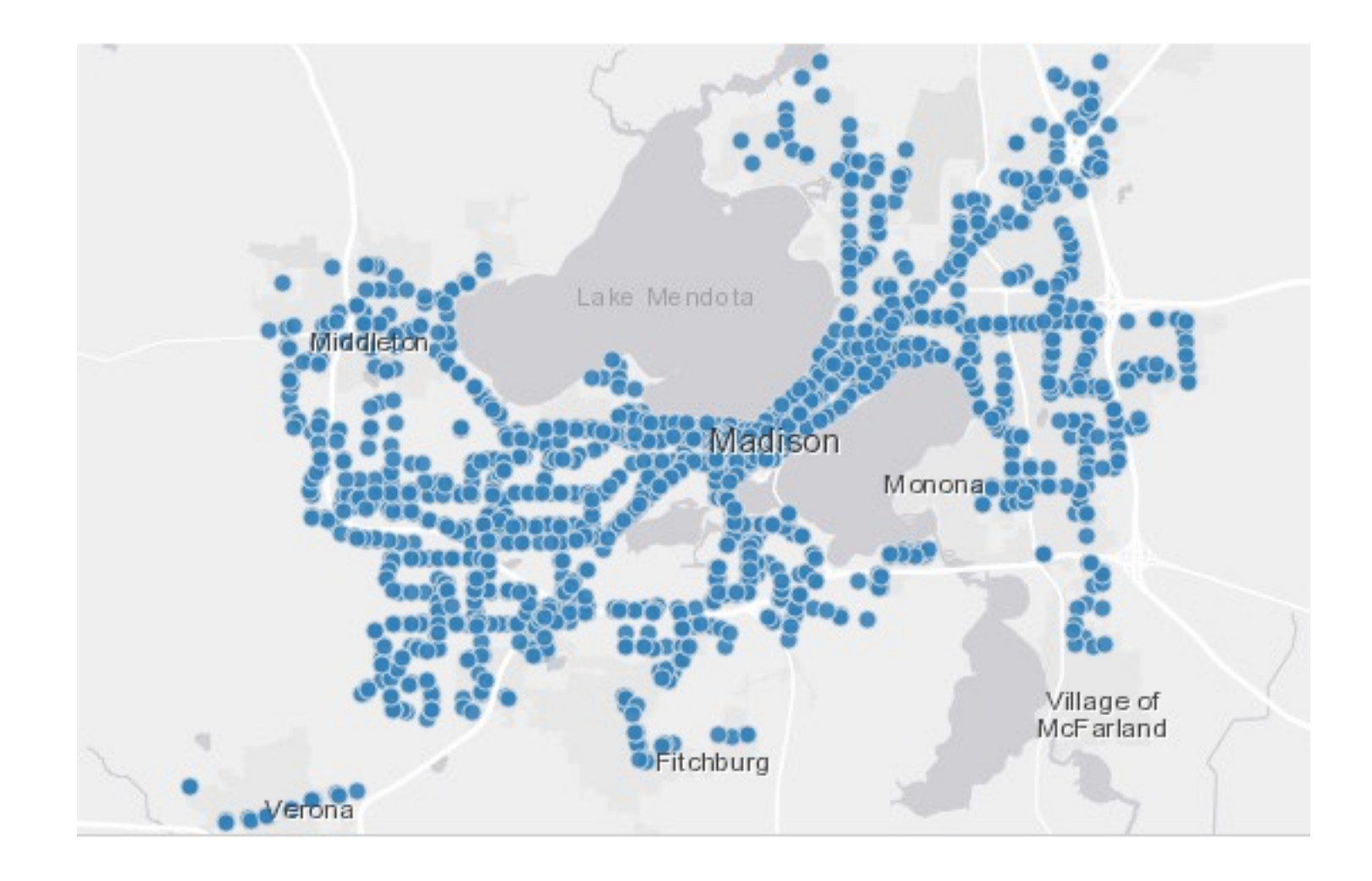

*"Metro Transit ridership by route weekday. March, 2015. Caution should be used with this data. Daily bus stop boardings were estimated using a 12-day sample of weekday farebox records and AVL logs, and the GTFS file, from March 2015 from Metro Transit."*

Metro\_Transit\_Bus\_Routes

| <b>OBJECTID</b> | trips routes route id route short name route url |    |                                                       | <b>ShapeSTLength</b> |
|-----------------|--------------------------------------------------|----|-------------------------------------------------------|----------------------|
| 63              | 8052                                             |    | http://www.cityofmadison.com/Metro/schedules/Route01/ | 32379.426524261      |
| 64              | 8053                                             | 2  | http://www.cityofmadison.com/Metro/schedules/Route02/ | 96906.9655714024     |
| 65              | 8054                                             | 3  | http://www.cityofmadison.com/Metro/schedules/Route03/ | 76436.6456435859     |
| 66              | 8055                                             | 4  | http://www.cityofmadison.com/Metro/schedules/Route04/ | 64774.1334846944     |
| 67              | 8056                                             | 5  | http://www.cityofmadison.com/Metro/schedules/Route05/ | 61216.7226616153     |
| 68              | 8057                                             | 6  | http://www.cityofmadison.com/Metro/schedules/Route06/ | 151142.298370202     |
| 69              | 8058                                             |    | http://www.cityofmadison.com/Metro/schedules/Route07/ | 98617.0056650761     |
| 70              | 8059                                             | 8  | http://www.cityofmadison.com/Metro/schedules/Route08/ | 56732.757385207      |
| 71              | 8060                                             | 10 | http://www.cityofmadison.com/Metro/schedules/Route10/ | 113468.940882266     |

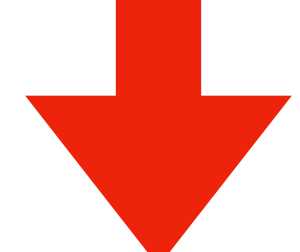

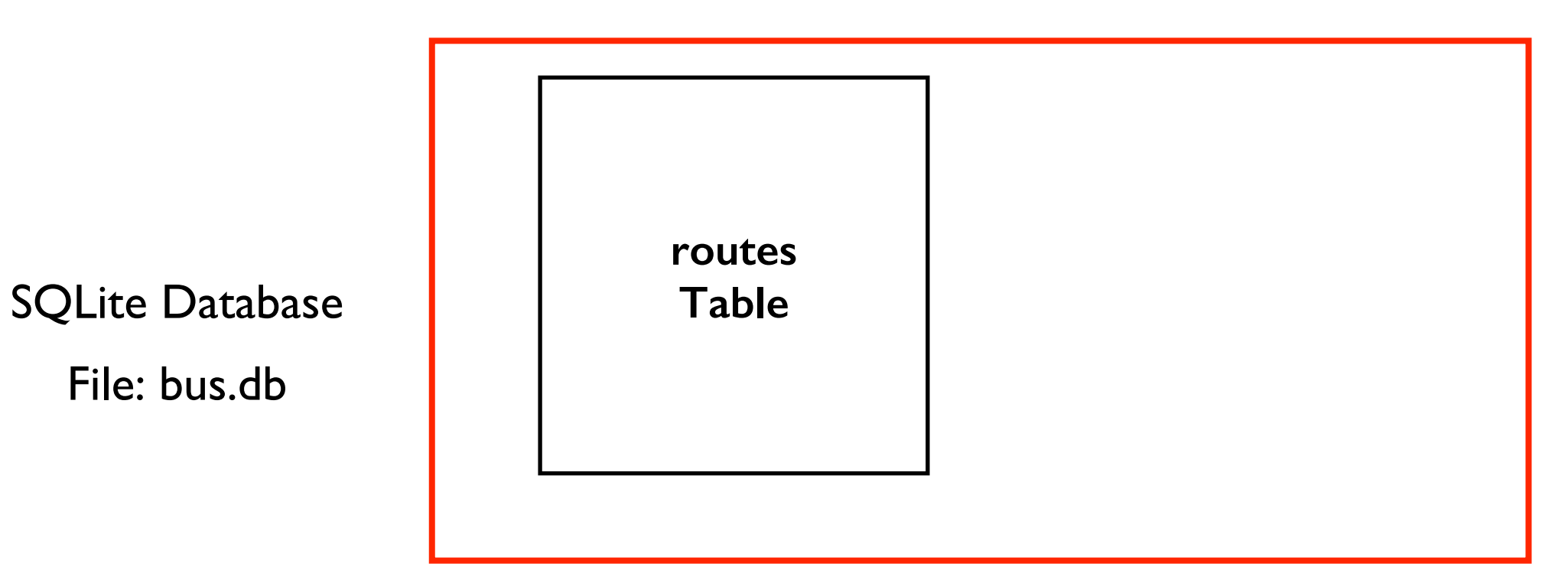

| X                   | Υ                  | <b>OBJECTID</b> | <b>StopID</b> | Route Lat |           | Lon          | <b>DailyBoardings</b> | <b>DotSize</b> |
|---------------------|--------------------|-----------------|---------------|-----------|-----------|--------------|-----------------------|----------------|
| -89.385420971415726 | 43.073647056880461 | 13341           | 1163          | 27        | 43.073655 | -89.385427   | 1.03                  | 10323.2        |
| -89.385420971415726 | 43.073647056880461 | 13342           | 1163          | 47        | 43.073655 | -89.385427   | 0.11                  | 1116.34        |
| -89.385420971415726 | 43.073647056880461 | 13343           | 1163          | 75        | 43.073655 | -89.385427   | 0.34                  | 3406.36        |
| -89.34001498094068  | 43.106457048781294 | 13344           | 1164          | 6         | 43.106465 | $-89.340021$ | 10.59                 | 105923.91      |
| -89.369986975587182 | 43.07785905487895  | 13345           | 1167          | 3         | 43.077867 | -89.369993   | 3.11                  | 31128.99       |
| -89.369986975587182 | 43.07785905487895  | 13346           | 1167          | 4         | 43.077867 | -89.369993   | 2.23                  | 22272.52       |
| -89.369986975587182 | 43.07785905487895  | 13347           | 1167          | 10        | 43.077867 | $-89.369993$ | 0.11                  | 1112.87        |
| -89.369986975587182 | 43.07785905487895  | 13348           | 1167          | 38        | 43.077867 | -89.369993   | 1.36                  | 13592          |
| -89.329810986164361 | 43.089699051299455 | 13349           | 1169          | 3         | 43.089707 | -89.329817   | 18.9                  | 188997.43      |

Metro\_Transit\_Ridership\_by\_Route\_Weekday

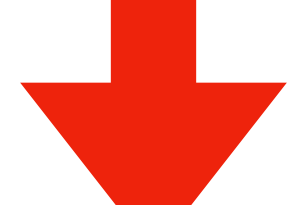

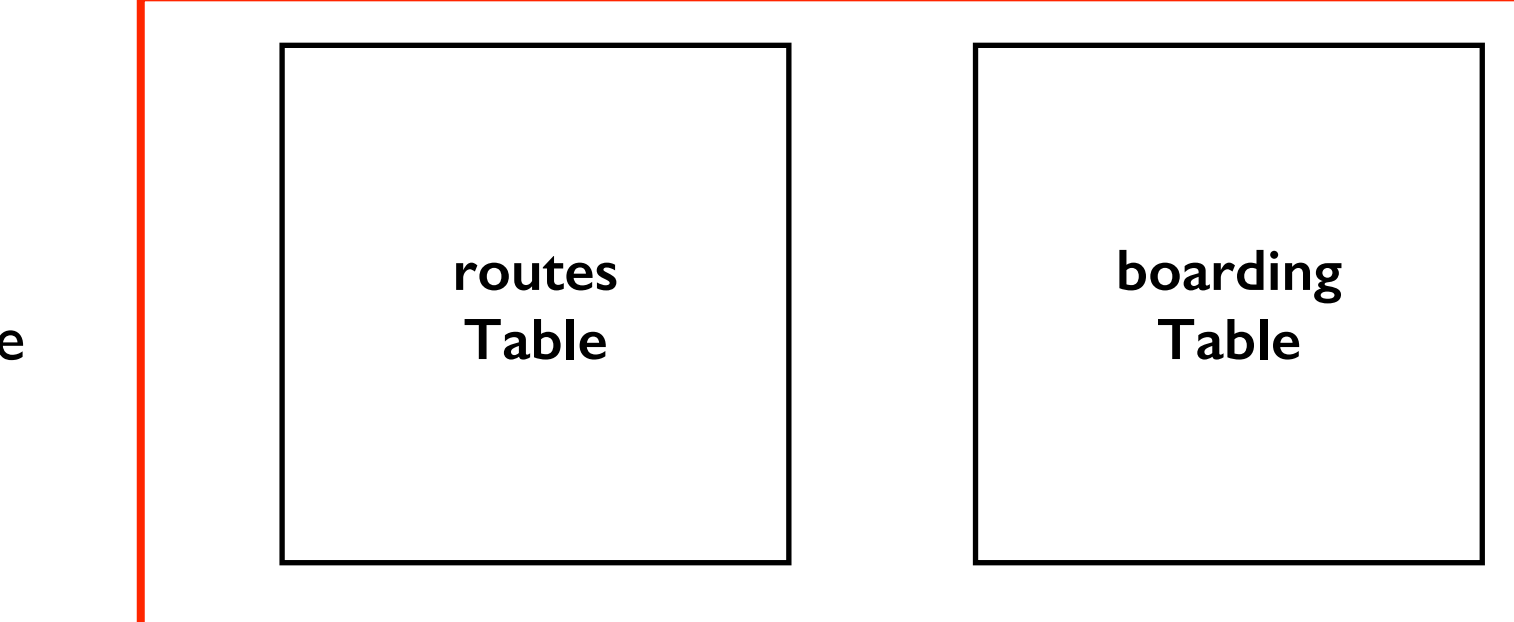

SQLite Database

File: bus.db

*how do we use this data?*

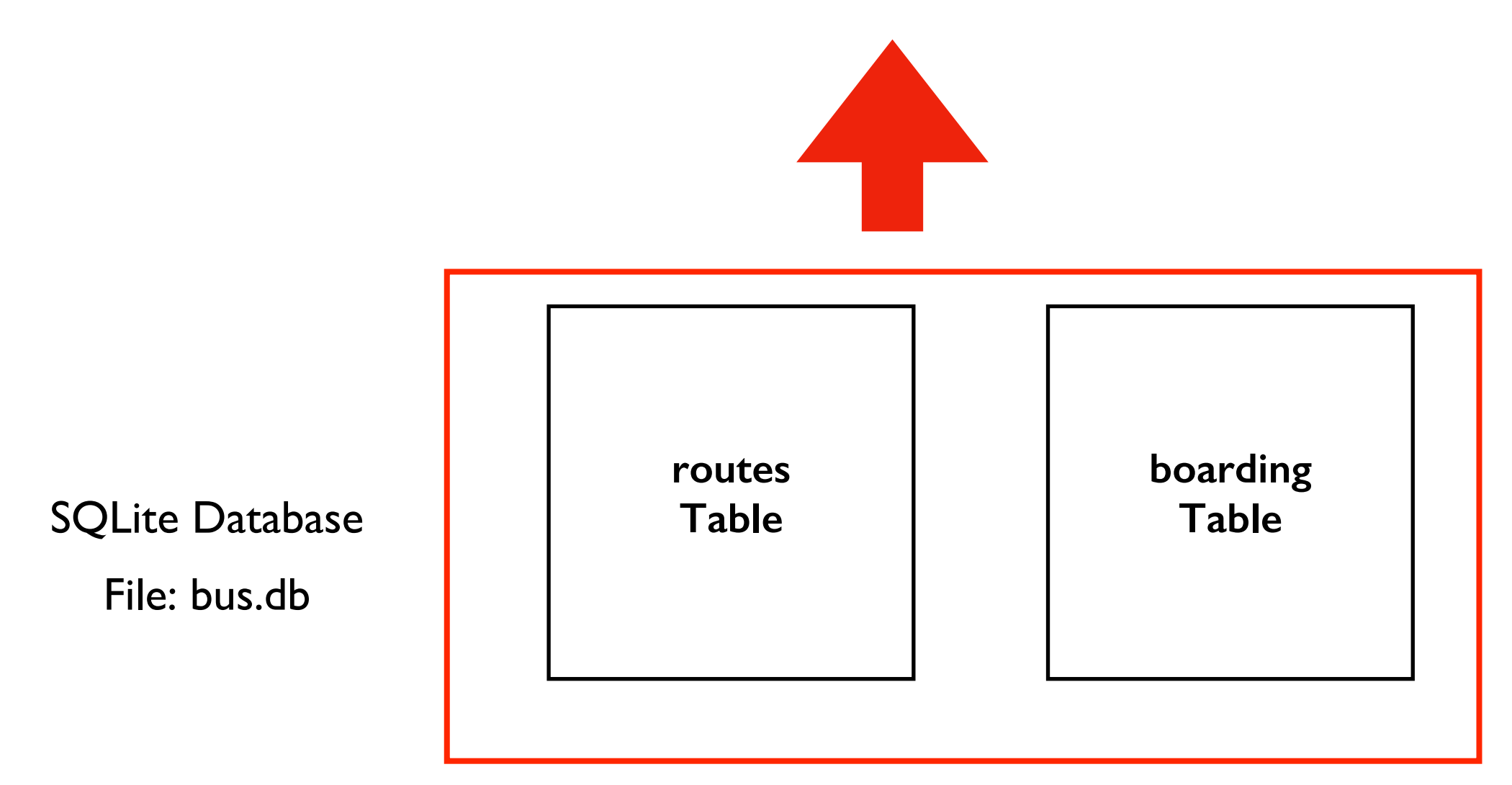

### Modules we've learned this semester

- math
- collections
- json
- csv
- sys
- os
- copy
- **recordclass**
- **requests**
- bs4 (BeautifulSoup)
- pandas integrates with SQLite

sqlite3 directly access SQLite databases (comes with Python)

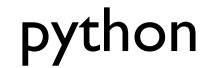

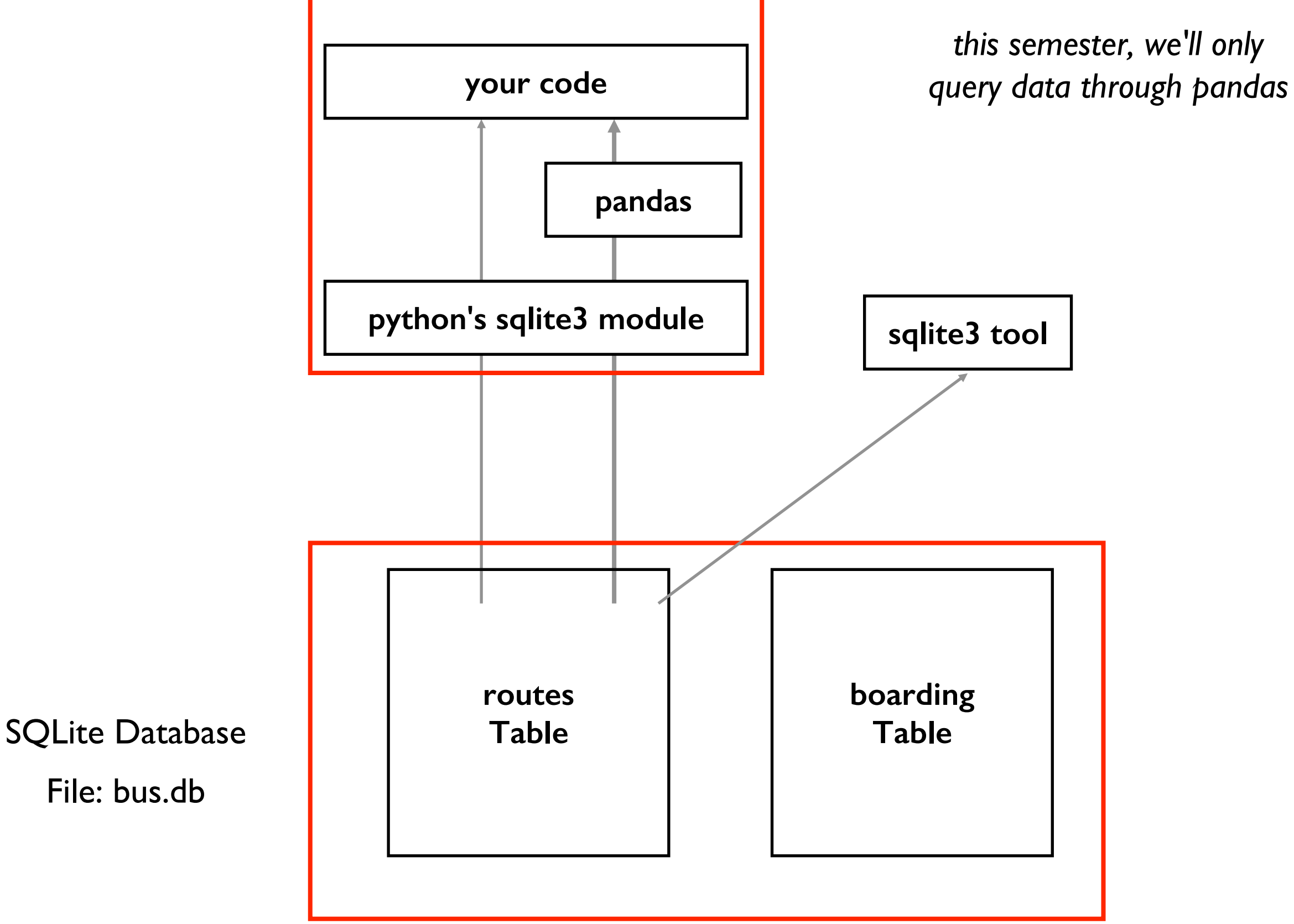

File: bus.db

### sqlite3

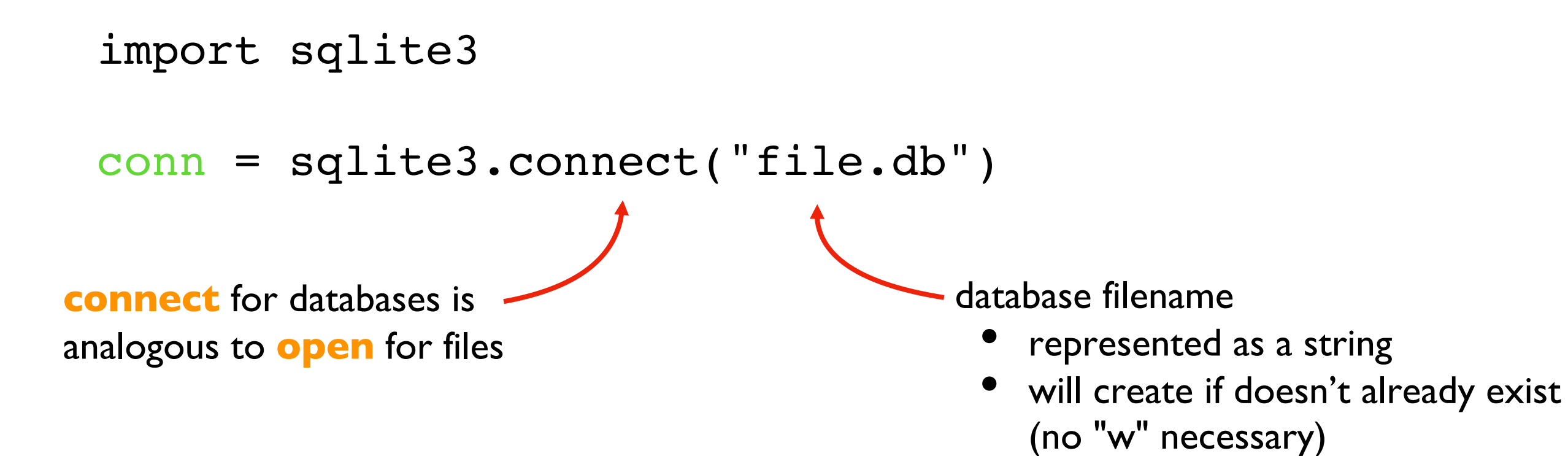

### sqlite3

```
- a connection object for
         databases is analogous to file
         object for files
import sqlite3
conn = sqlite3.connect("file.db")
conn.close()
           close it at the end
```
### sqlite3

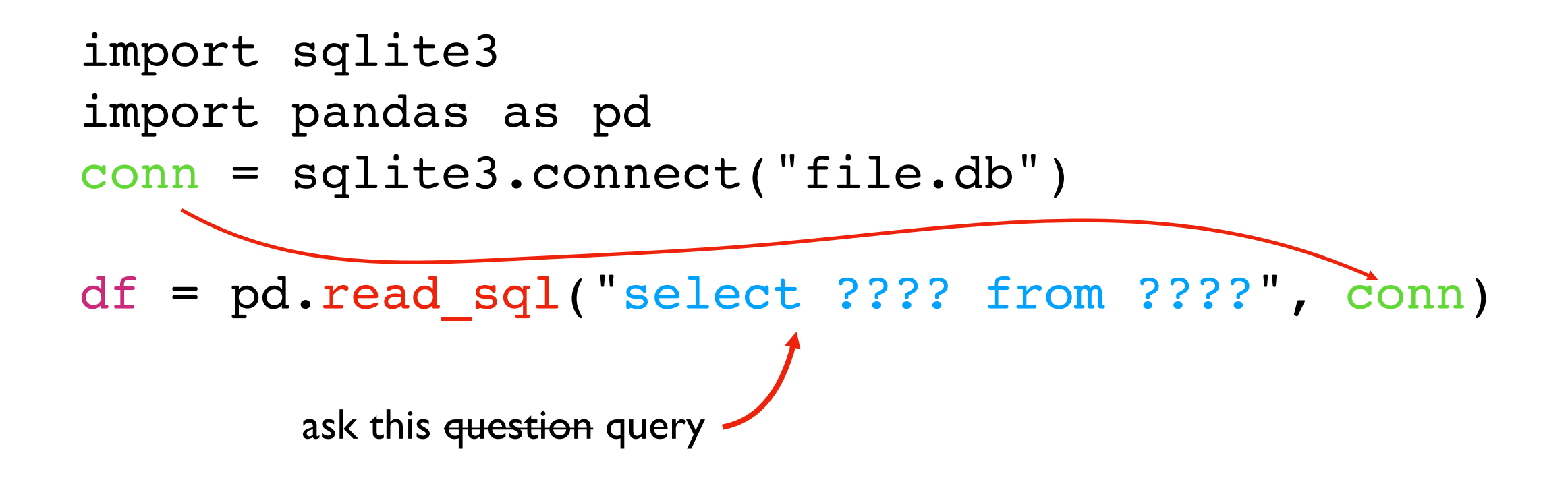

```
conn.close()
```
# Demo Time

```
import os, sqlite3
1\,\overline{2}\ensuremath{\mathsf{3}}assert os.path.exists("bus.db")
   sqlite3.connect("bus.db")
\ensuremath{\mathsf{4}}5
   for sql in pd.read_sql("select sql from sqlite_master", conn)["sql"]:
\sqrt{6}\boldsymbol{7}print(sql)
         print()8
```

```
pd.read_sql("select * from routes", conn)
\mathbf{1}
```
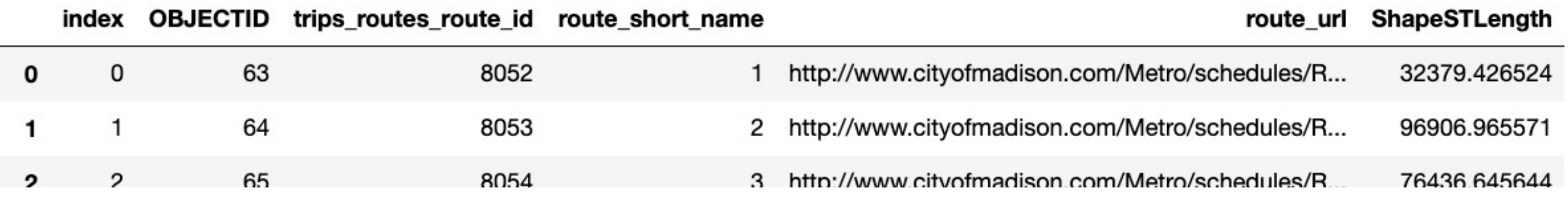

pd.read\_sql("select \* from boarding", conn)

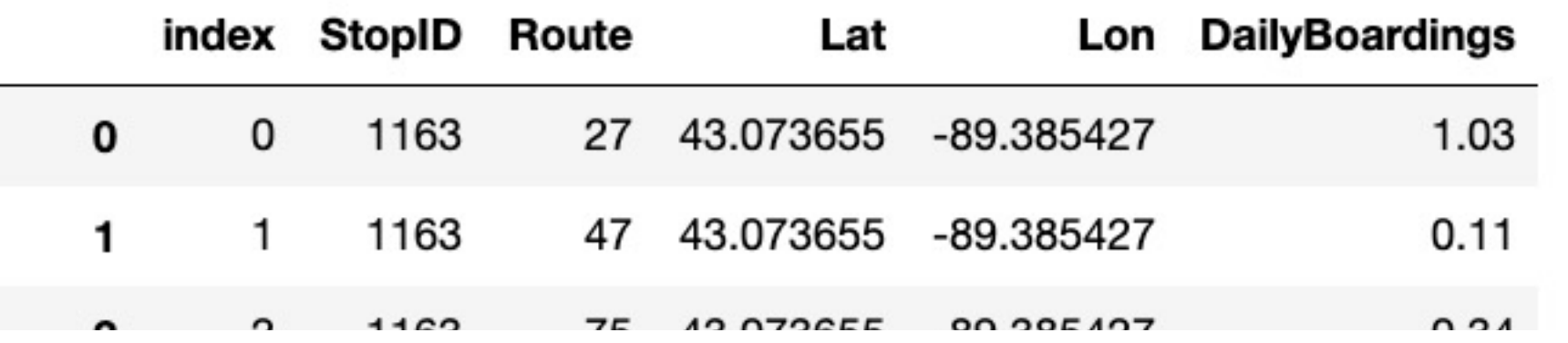

**demo:** poke around DB (will explain more soon)

#### **CREATE TABLE** IF NOT EXISTS **"boarding"** (

```
"index" INTEGER,
 "StopID" INTEGER,
 "Route" INTEGER,
 "Lat" REAL,
 "Lon" REAL,
 "DailyBoardings" REAL
\Big);
CREATE INDEX "ix boarding_index"ON "boarding" ("index");
CREATE TABLE IF NOT EXISTS "routes" (
"index" INTEGER,
 "OBJECTID" INTEGER,
 "trips routes route id" INTEGER,
 "route_short_name" INTEGER,
 "route_url" TEXT,
 "ShapeSTLength" REAL
);
                                   table names
```
CREATE INDEX "ix\_routes\_index"ON "routes" ("index");

#### **CREATE TABLE** IF NOT EXISTS **"boarding"** (

"**index**" INTEGER, "**StopID**" INTEGER,

"**Route**" INTEGER,

"**Lat**" REAL,

"**Lon**" REAL,

);

"**DailyBoardings**" REAL

#### **look for column names in parens**

#### **columns**

- **index**
- **StopID**
- **Route**
- Lat
- Lon
- **Daily Boardings**

CREATE INDEX "ix\_boarding\_index"ON "boarding" ("index"); **CREATE TABLE** IF NOT EXISTS **"routes"** ( "**index**" INTEGER, "**OBJECTID**" INTEGER, "**trips\_routes\_route\_id**" INTEGER, "**route\_short\_name**" INTEGER, "**route\_url**" TEXT, "**ShapeSTLength**" REAL  $\Big)$ ;

CREATE INDEX "ix\_routes\_index"ON "routes" ("index");

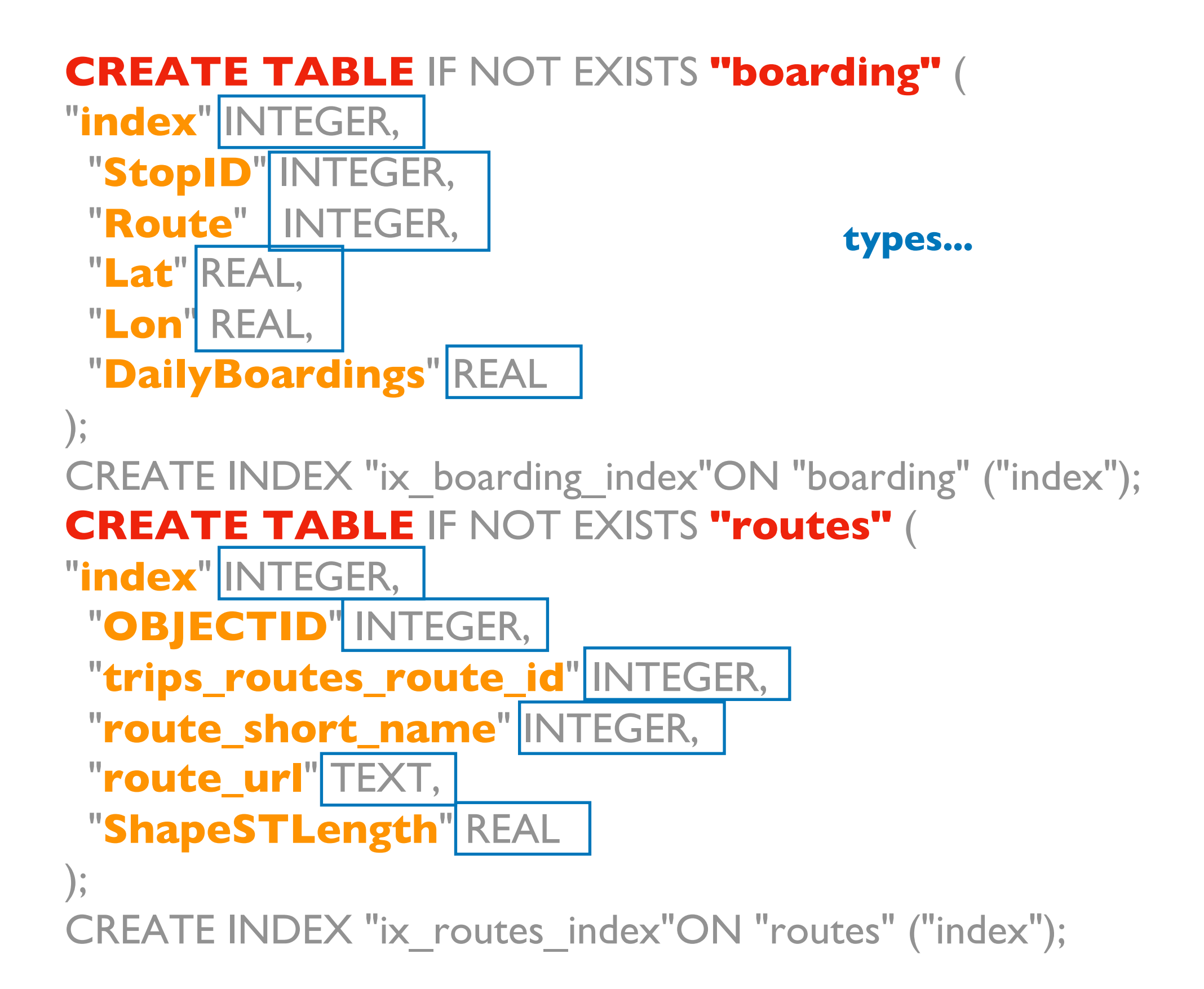

### Overview: Narrowing Down

**table 1 table 2 table 3**

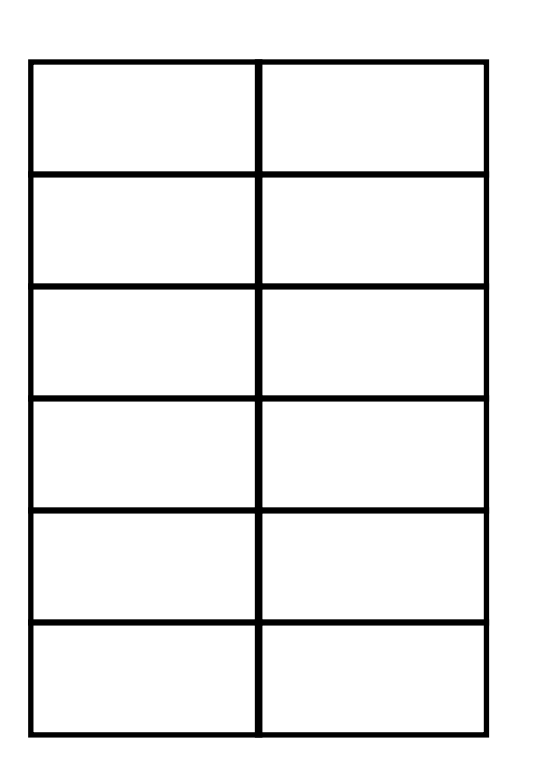

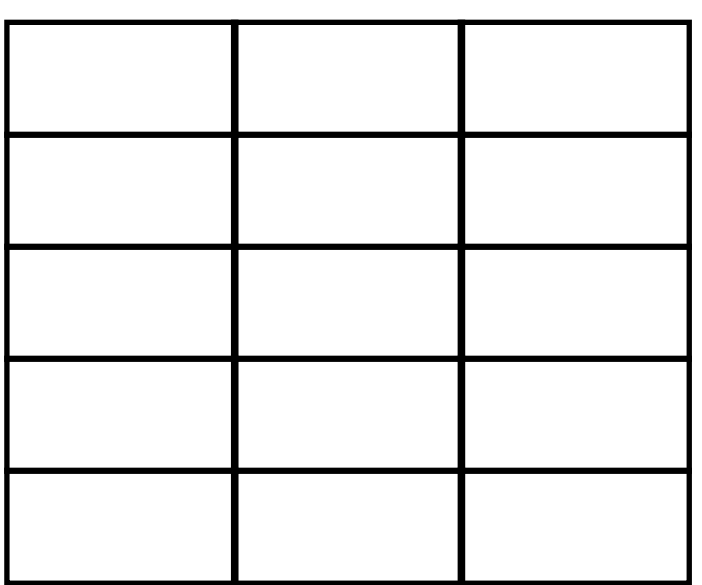

### Overview: Narrowing Down

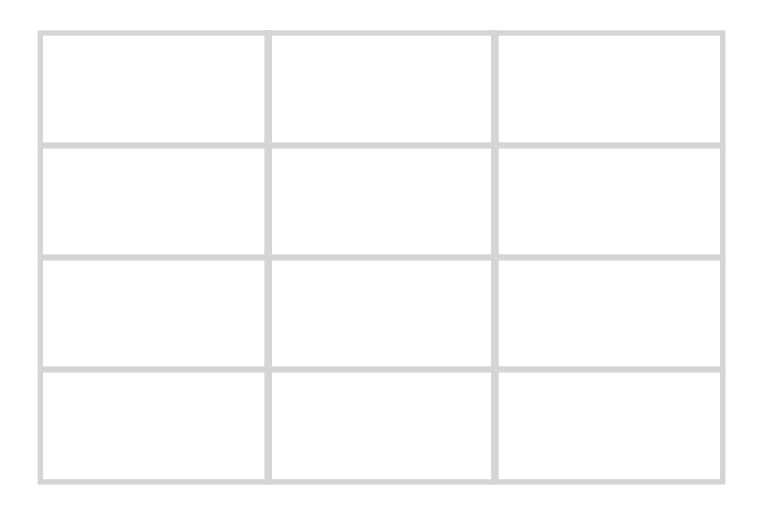

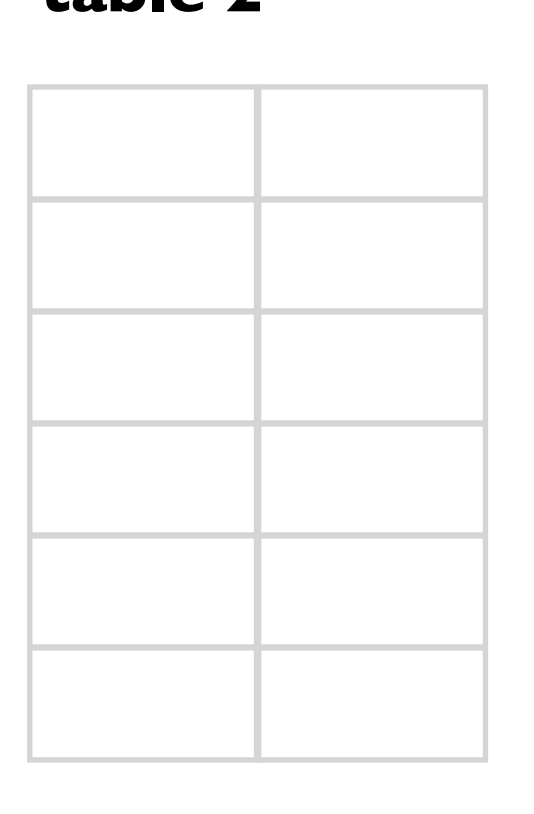

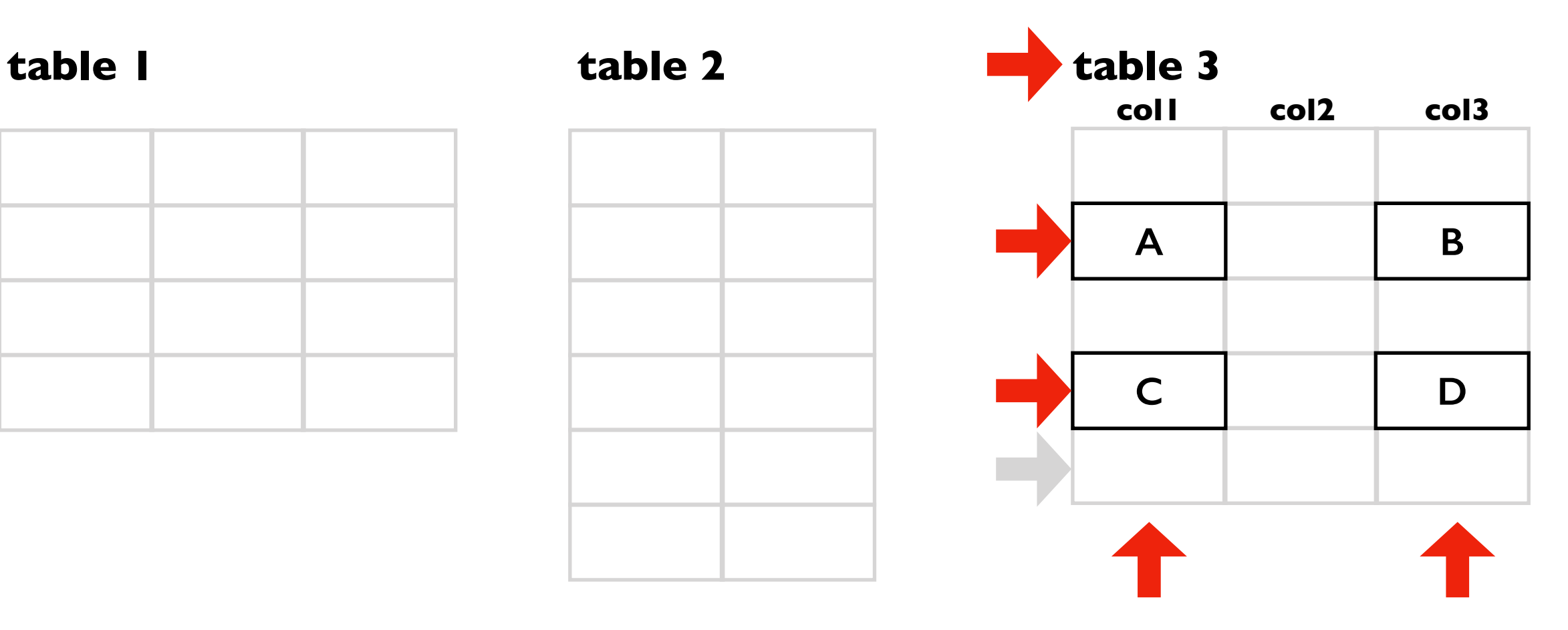

**FROM:** which table? **SELECT:** which columns? **WHERE:** which rows? **LIMIT:** how many rows?

*a query result looks like a table*

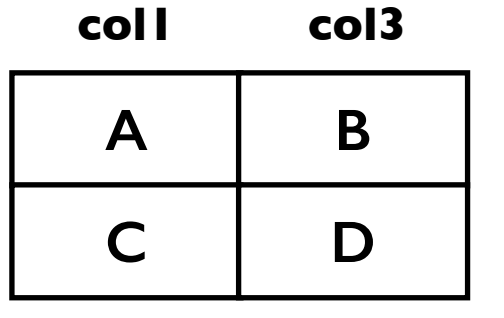

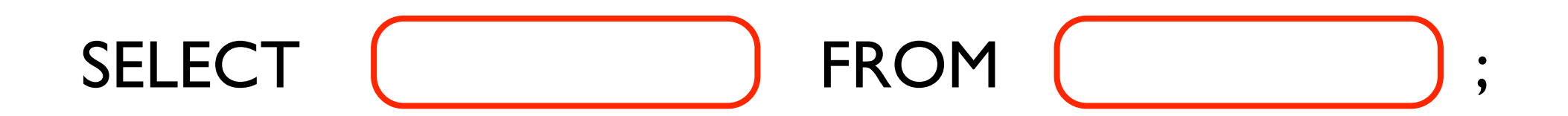

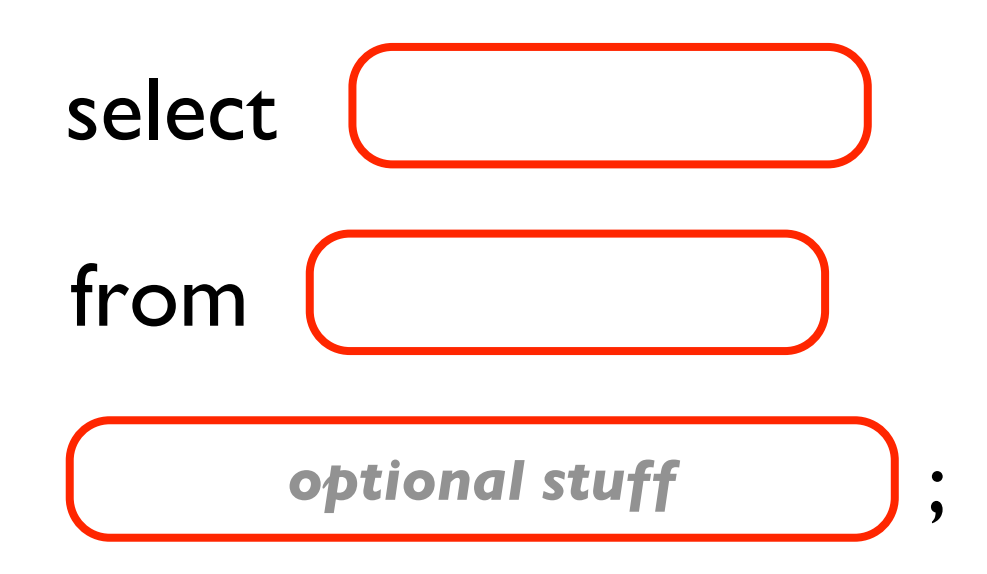

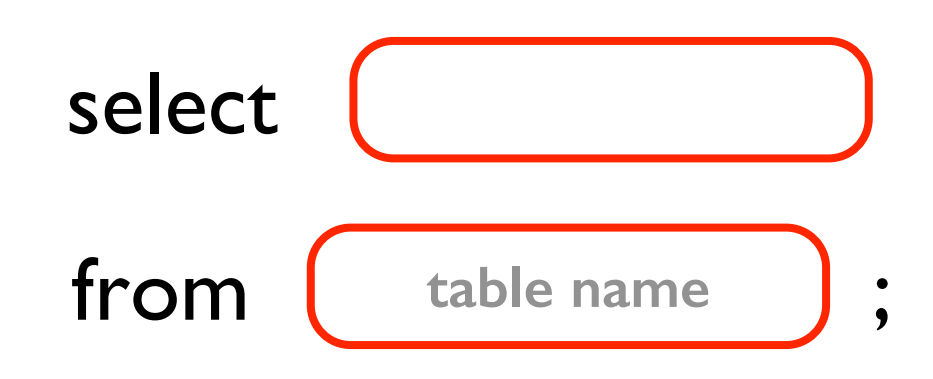

**Syntax for SELECT (case and spacing don't matter):**

$$
\text{select} \quad \boxed{\qquad \qquad }
$$

from boarding;

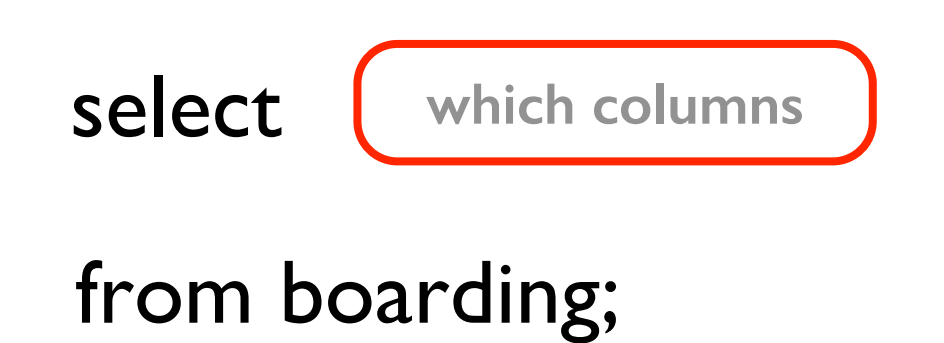

#### **Syntax for SELECT (case and spacing don't matter):**

*star means all of them*

select \*

#### from boarding;

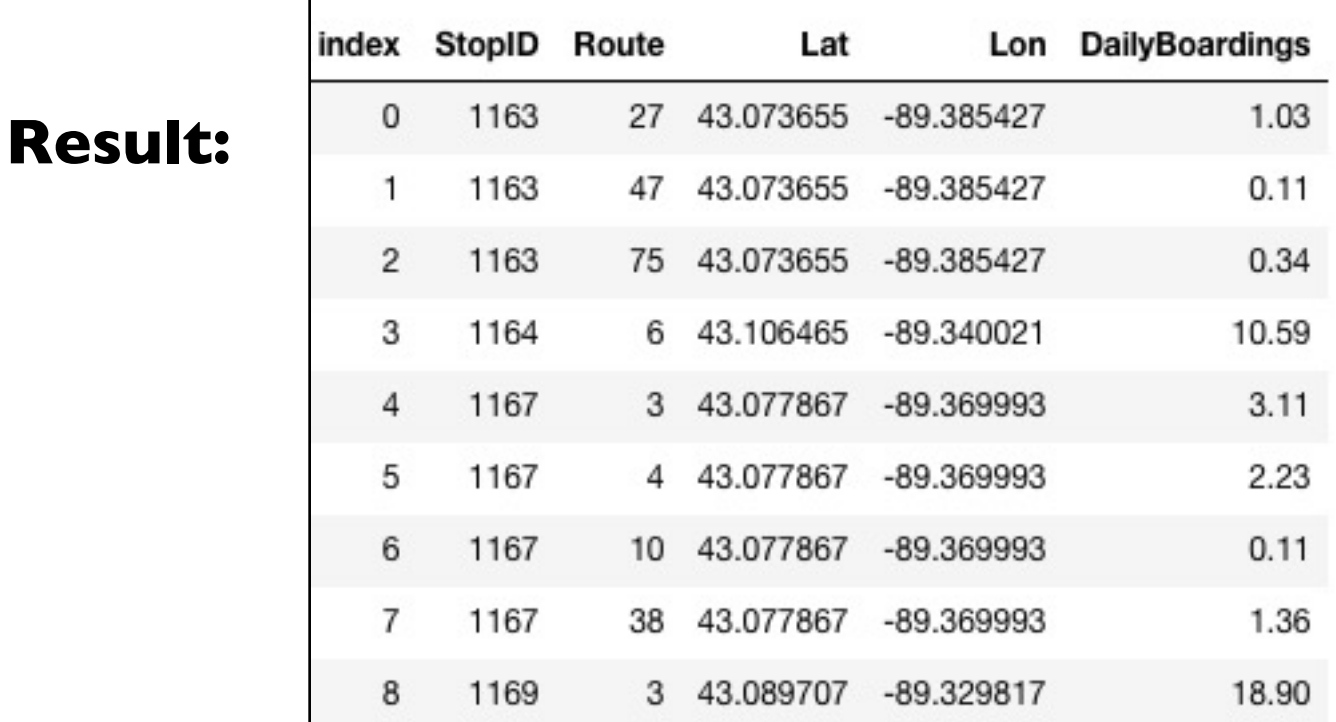

**Syntax for SELECT (case and spacing don't matter):**

#### select Route, DailyBoardings

from boarding;

**Result:**

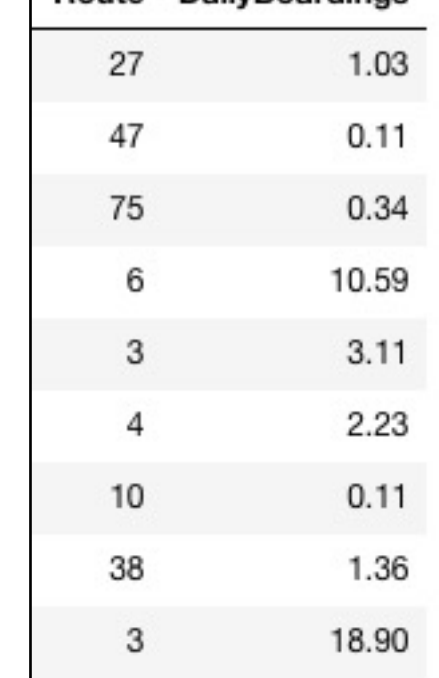

**Route DailyBoardings** 

**Syntax for SELECT (case and spacing don't matter):**

select \*

#### from routes;

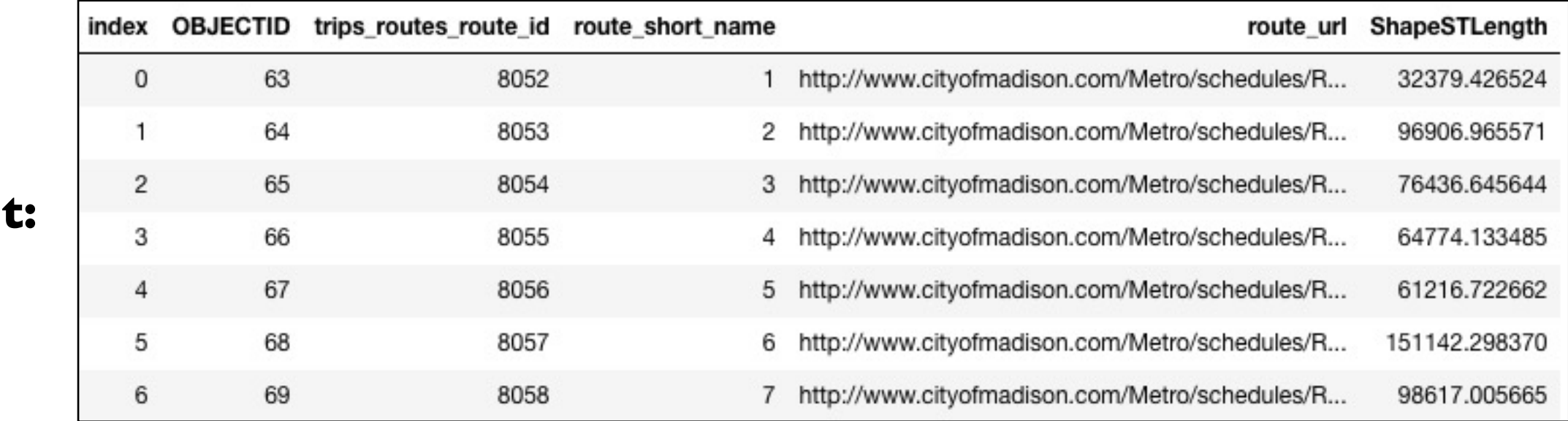

**Syntax for SELECT (case and spacing don't matter):**

#### select route url from routes;

**Result:**

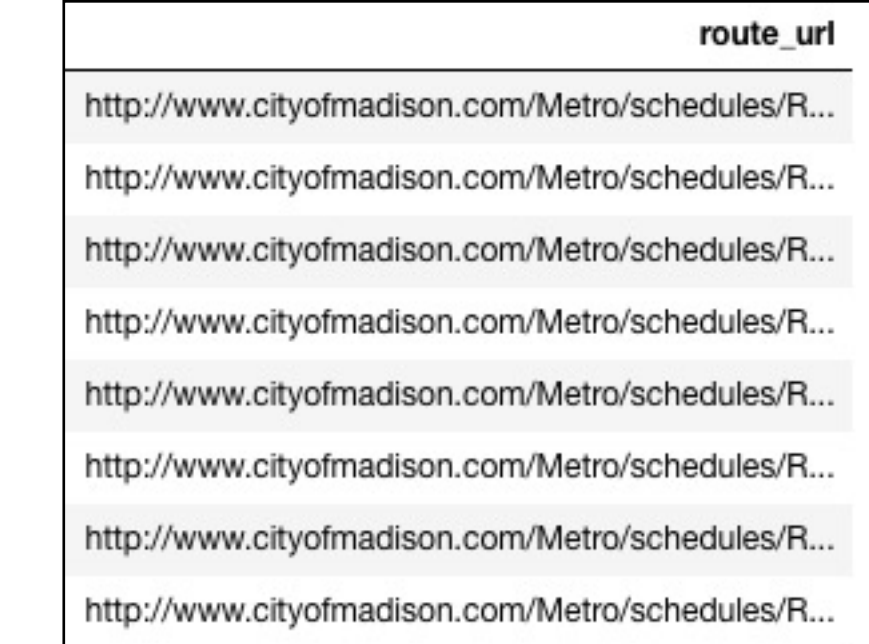

**…**

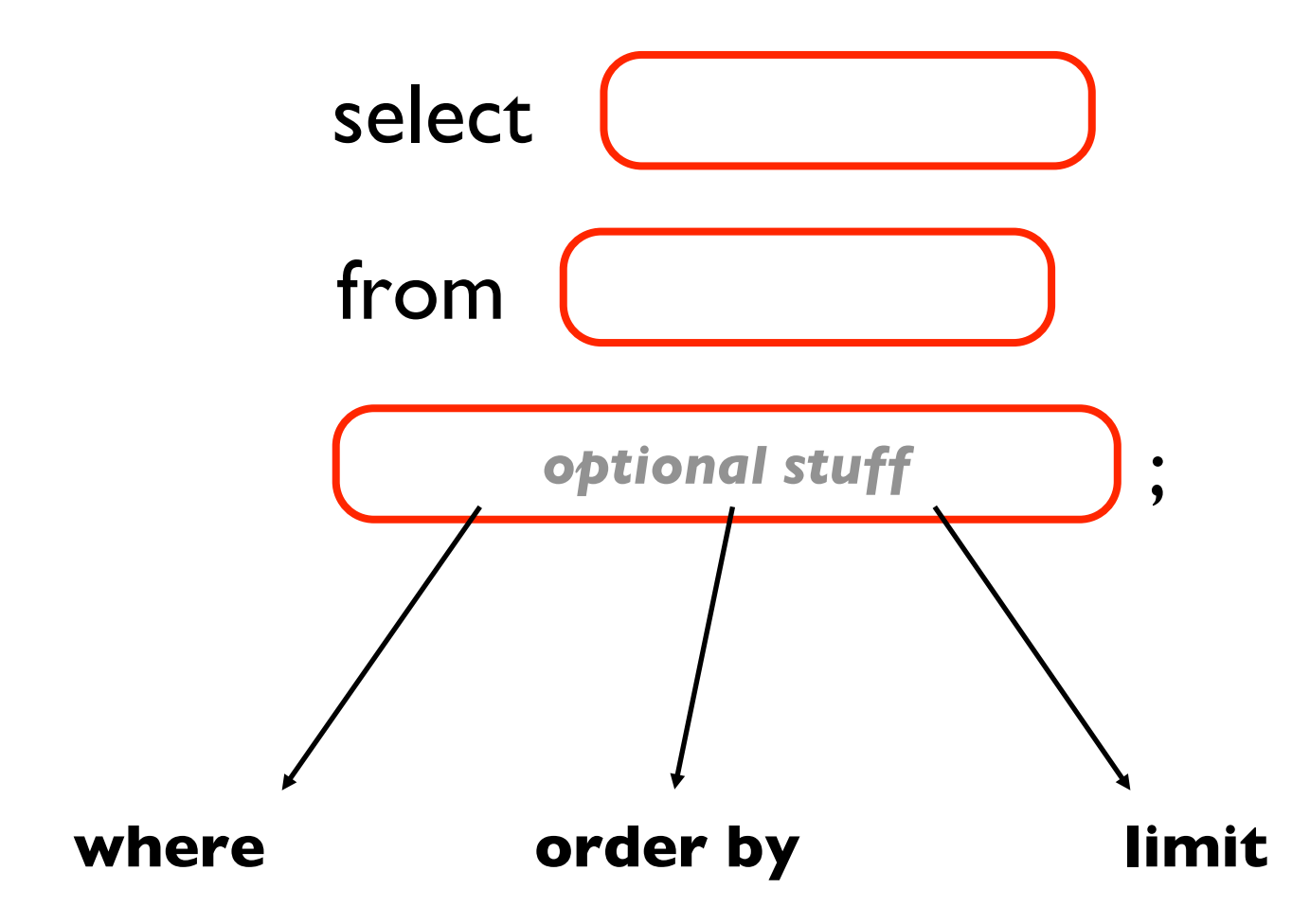

**Syntax for SELECT (case and spacing don't matter):**

select \* from boarding;

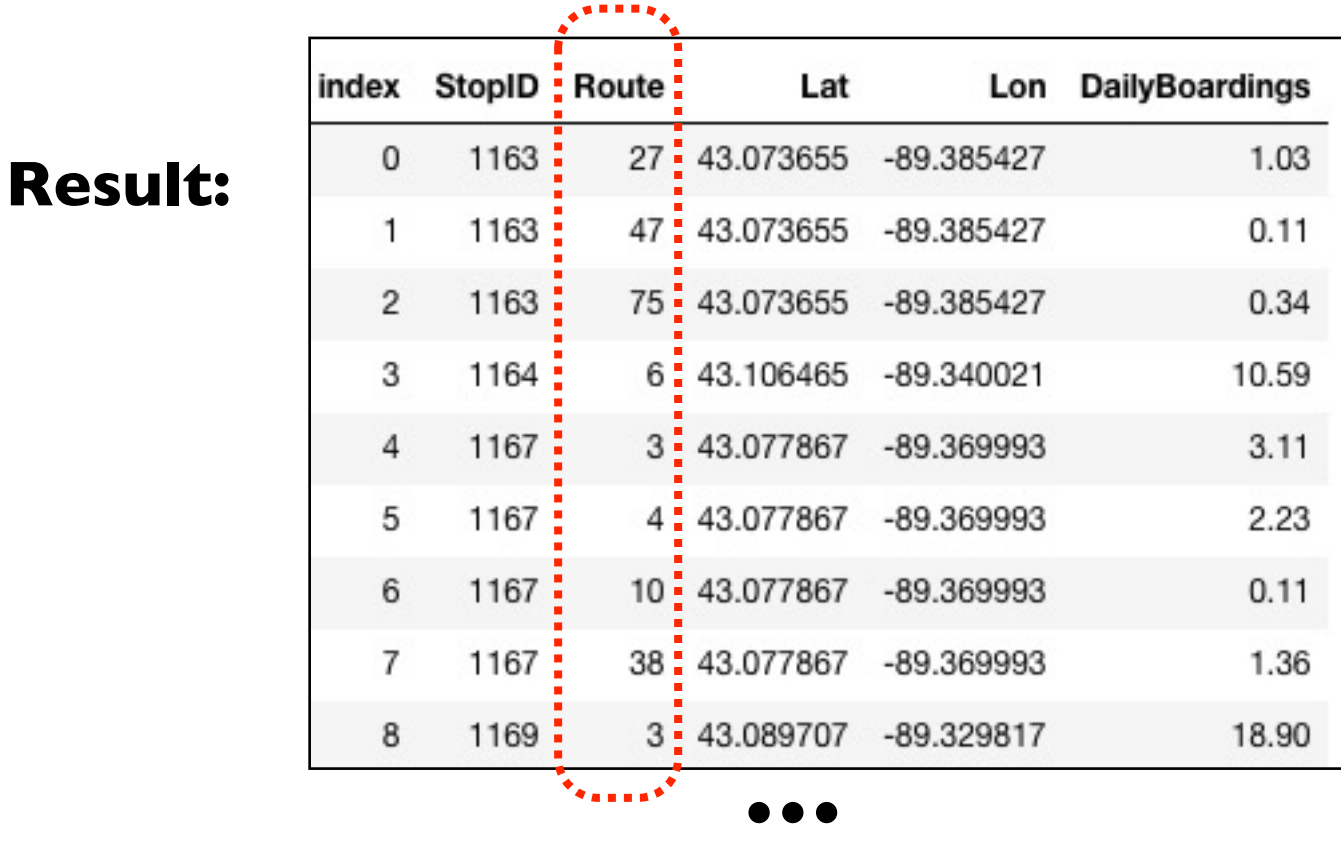

#### **Syntax for SELECT (case and spacing don't matter):**

select \* from boarding where Route = 80; Note: SQL only has one equal sign for equality!

But  $==$  does work

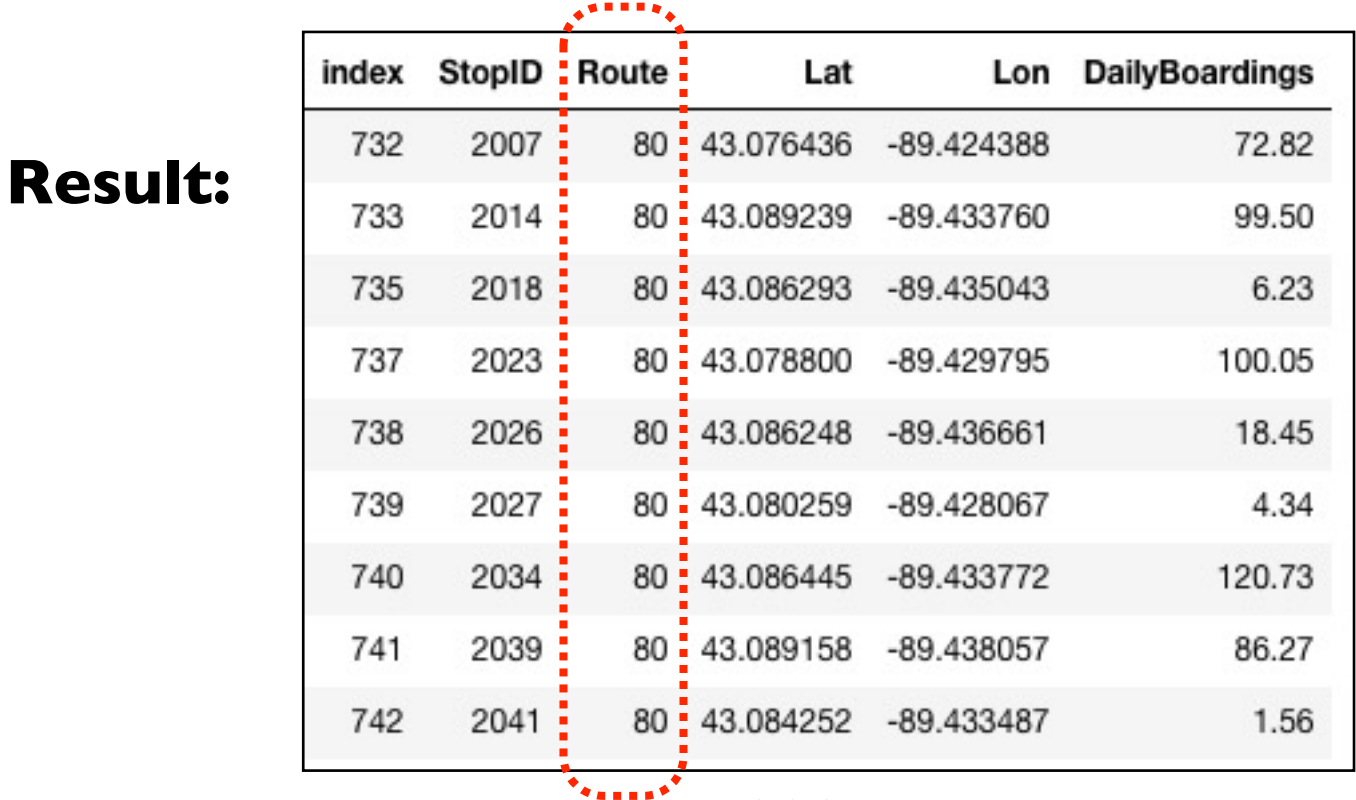

**…**

**Syntax for SELECT (case and spacing don't matter):**

select \* from boarding where  $R$ oute =  $80$ order by StopID;

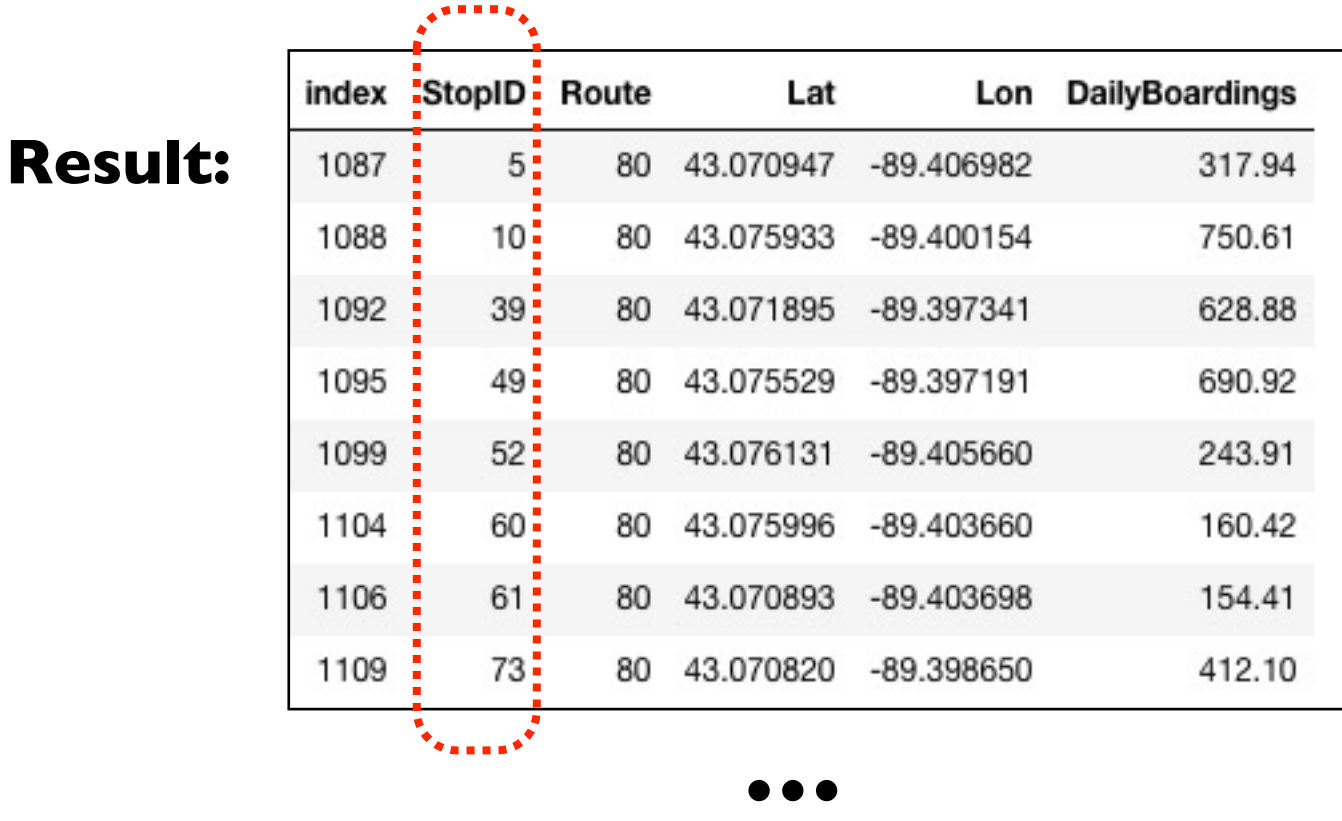

**Syntax for SELECT (case and spacing don't matter):**

select \* from boarding where  $R$ oute =  $80$ order by StopID DESC;

descending means biggest first

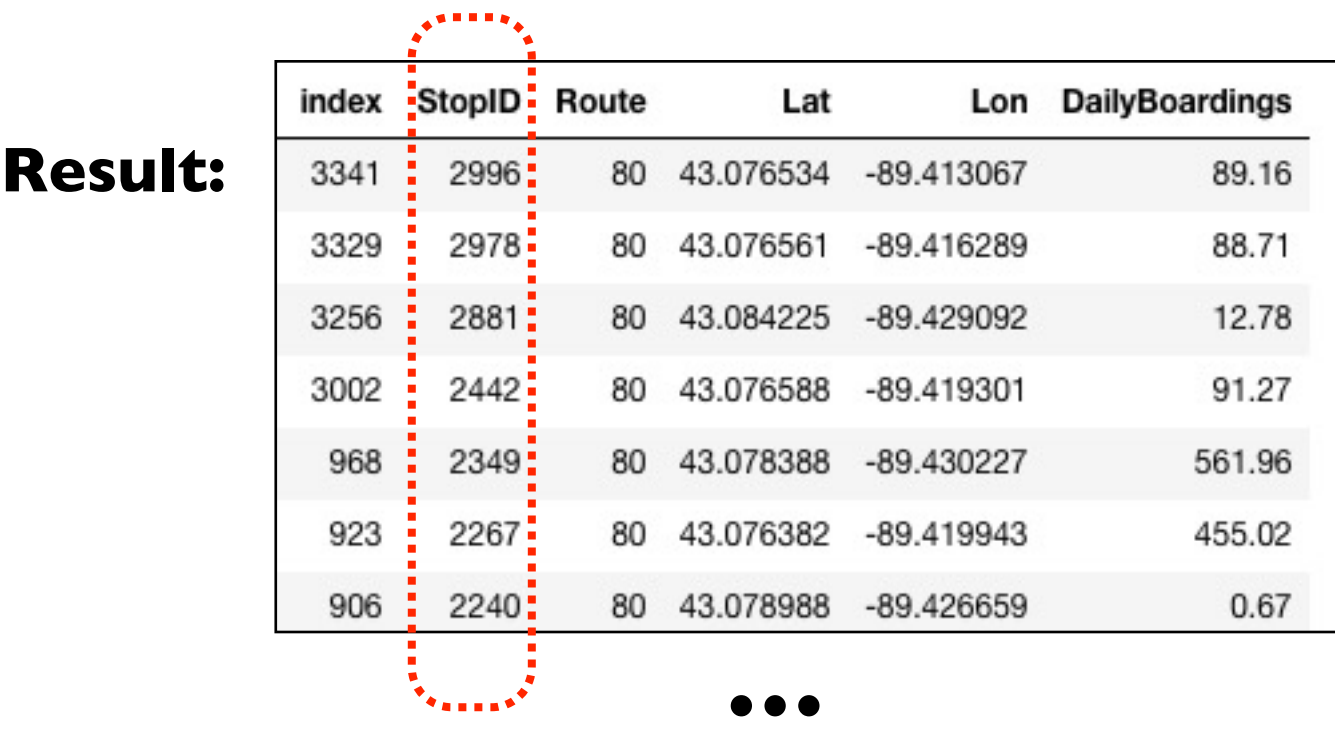

**Syntax for SELECT (case and spacing don't matter):**

select \* from boarding where  $R$ oute =  $80$ order by StopID ASC;

ascending means smallest first

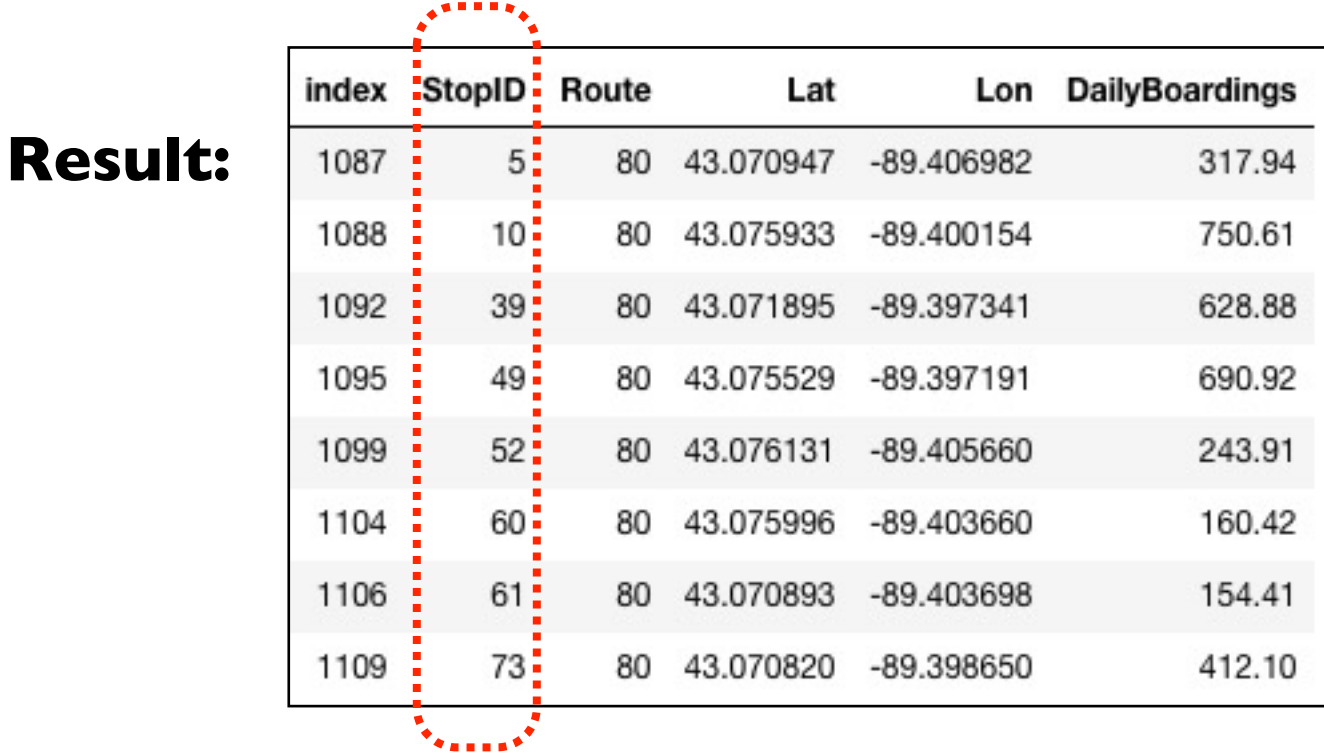

#### **Syntax for SELECT (case and spacing don't matter):**

select \* from boarding where  $R$ oute =  $80$ order by StopID ASC limit 3;

only show the top N results

3 results

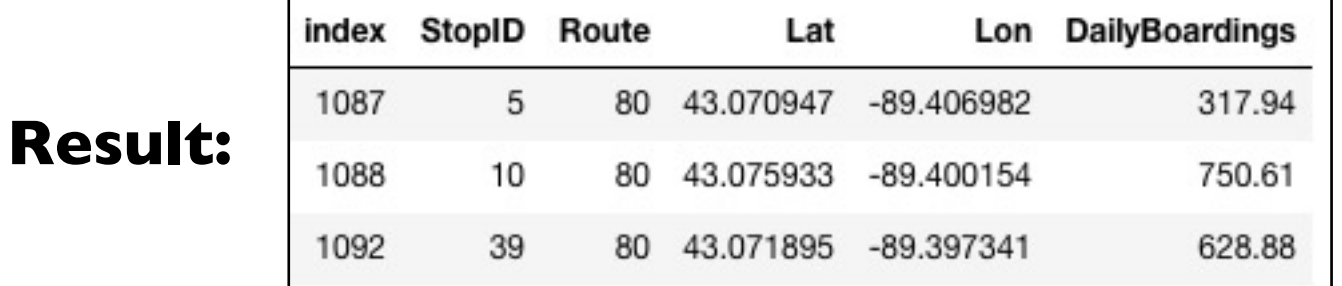

**Syntax for SELECT (case and spacing don't matter):**

select \* from boarding **where** Route = 80 **order by** StopID ASC **limit** 3;

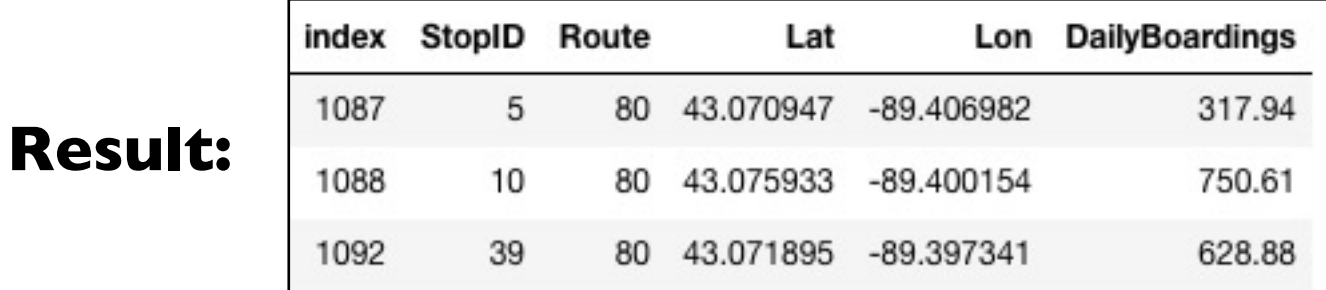

**Syntax for SELECT (case and spacing don't matter):**

```
select *
from boarding
where Route = 80
order by StopID ASC
limit 3;
```
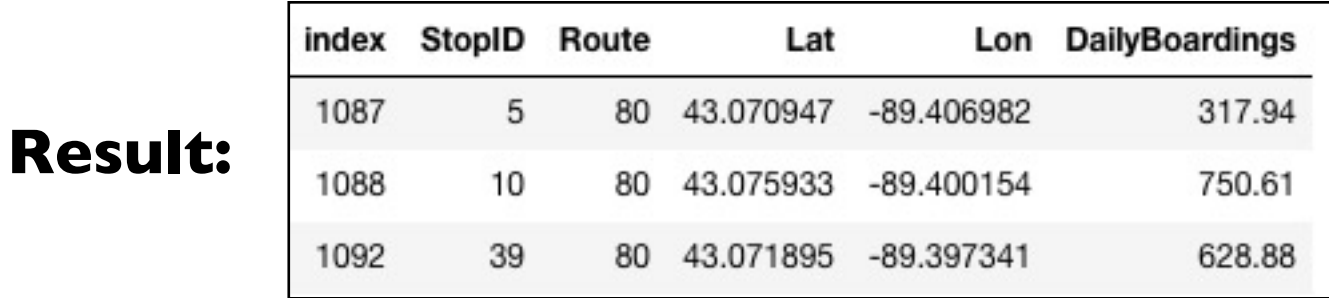

You can use any combination of where, order by, and limit. But whichever you use, they must appear in that order!

### **Outline**

Tabular Data: CSVs vs. Databases

Common SQL Databases

Example: Madison bus-route data

SQL: Structured Query Language

Demos

### Example 1: How Many People Ride the Bus

Goal: add up all boardings across all bus stops/routes

#### **Input**:

- bus.db
- use DailyBoardings column in boarding table

#### **Output**:

• total riders

### Example 2: West-most Bus Route

Goal: which Madison bus goes farthest west?

#### **Input**:

• bus.db

#### **Output**:

• route number of bus that goes farthest west

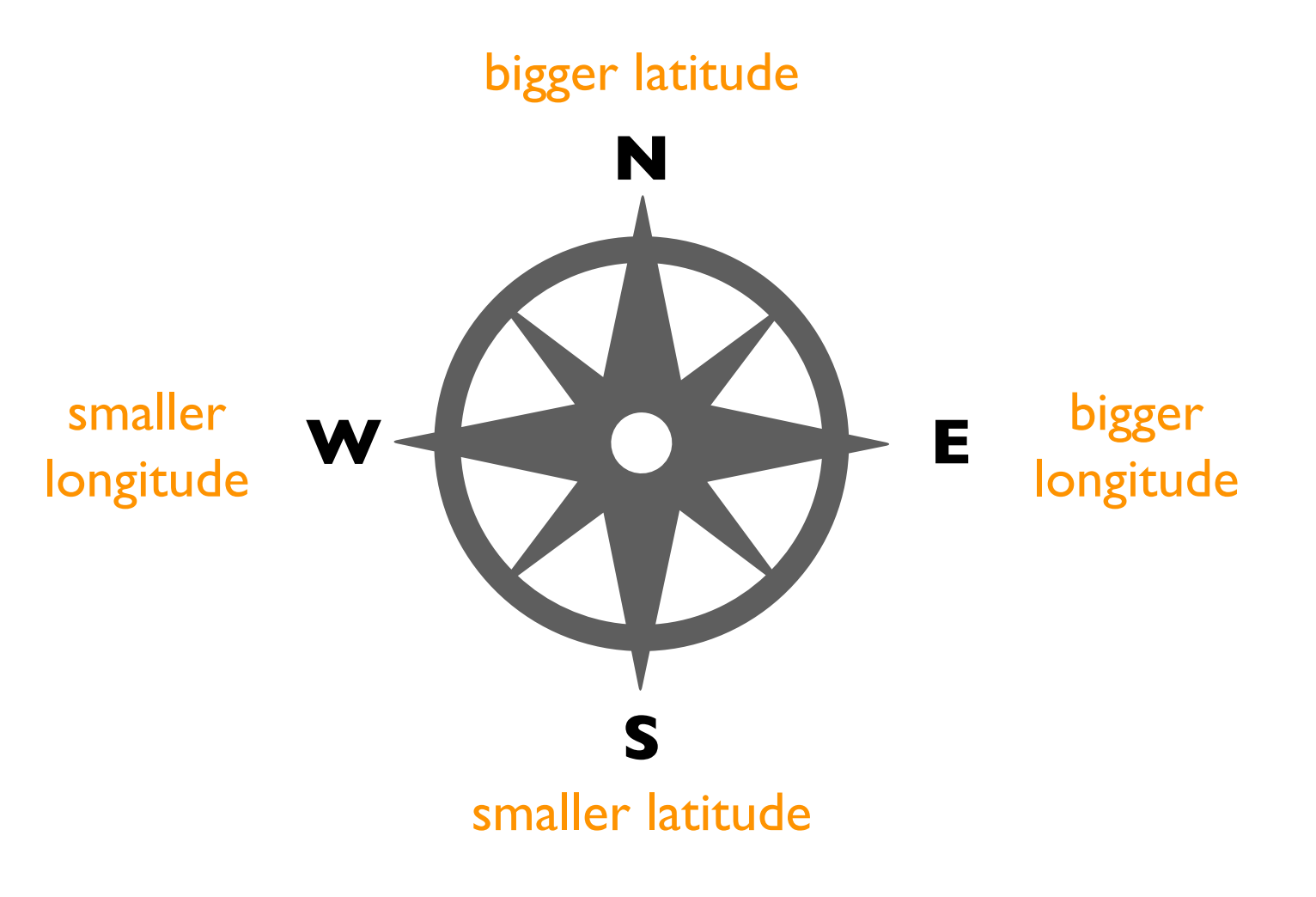

## Challenge 1: Heart of Madison

#### Goal: what is the central-most location of all bus pickups?

#### **Input**:

• bus.db

#### **Output**:

a latitude and longitude

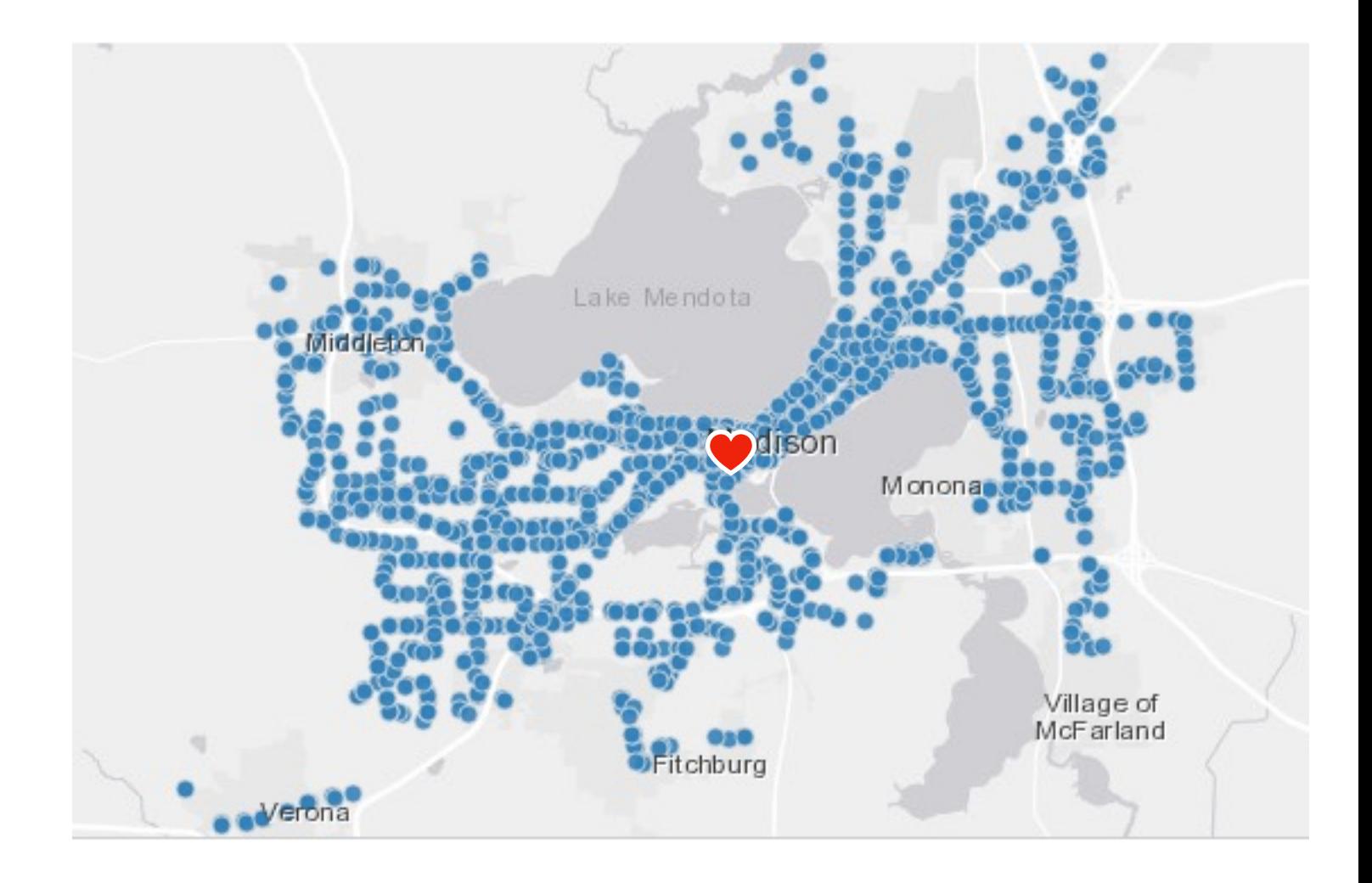

## Challenge 2 - Demo 4: Fifa

Goal: load Fifa.csv to a SQLite DB, then query it

Queries:

- who are the youngest players?
- who are the oldest players?
- who are the five oldest players?
- how many players are from Brazil?
- who are the oldest players from Brazil?
- who are the 5 oldest players from Brazil?
- what percent of leagues have players from Brazil? DISTINCT

## Challenge 3: Vocabulary Quiz

Goal: quiz user on words looked up while reading a Kindle

#### **Input (vocab.db)**:

- table of kindle words lookups
- table of definitions

#### **Output**:

- random word
- real definition
- fake definitions

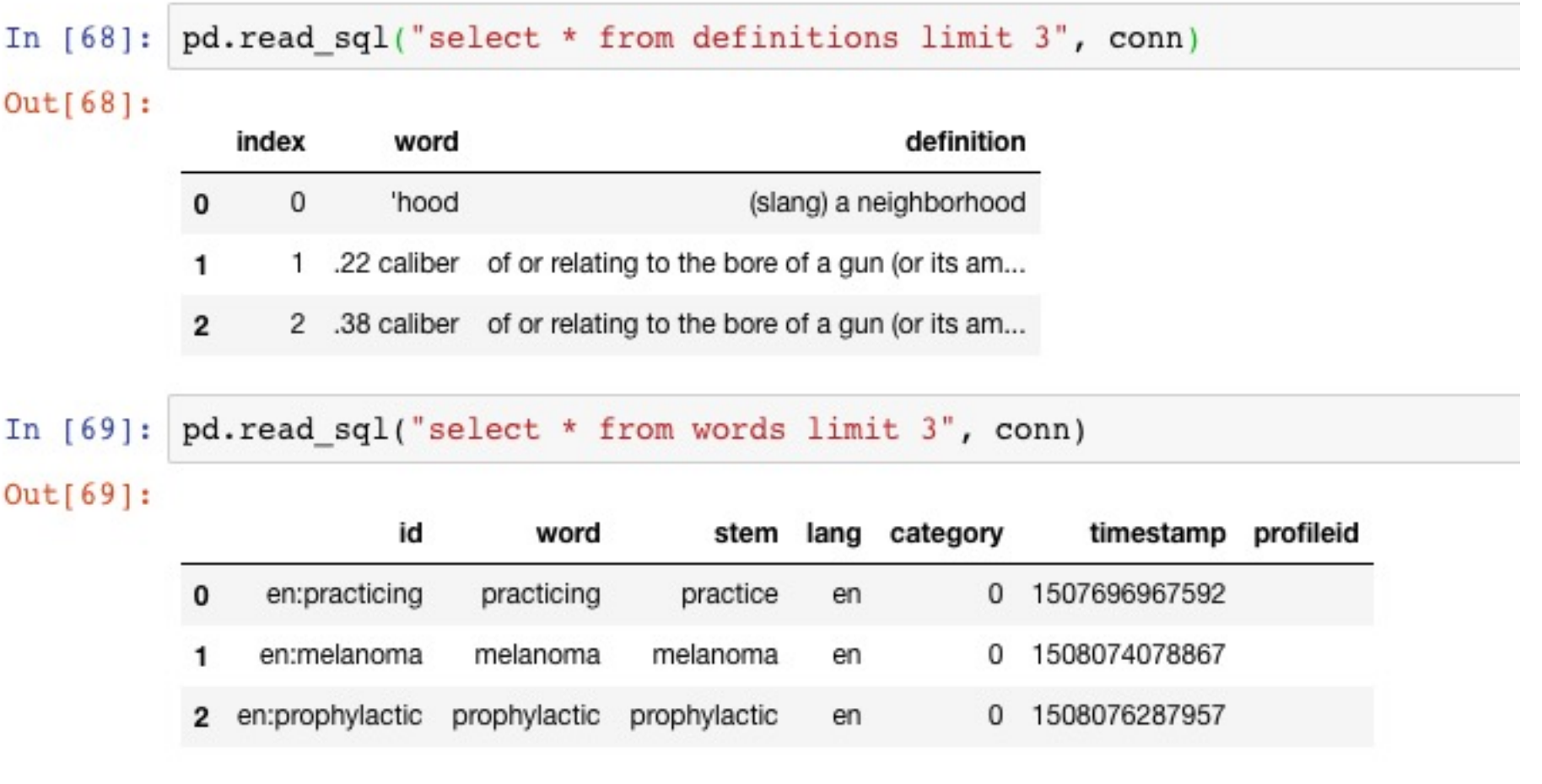